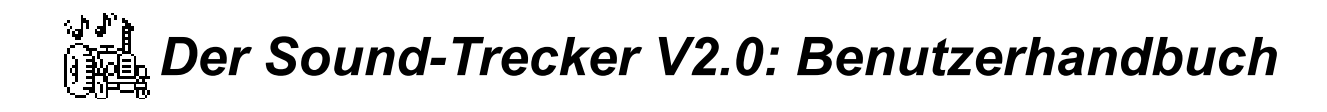

29.09.93

Copyright © 1991-1993 by

Frank Seide • Wirichsbongardstr. 43 • D-52062 Aachen • Germany

**Inhalt**

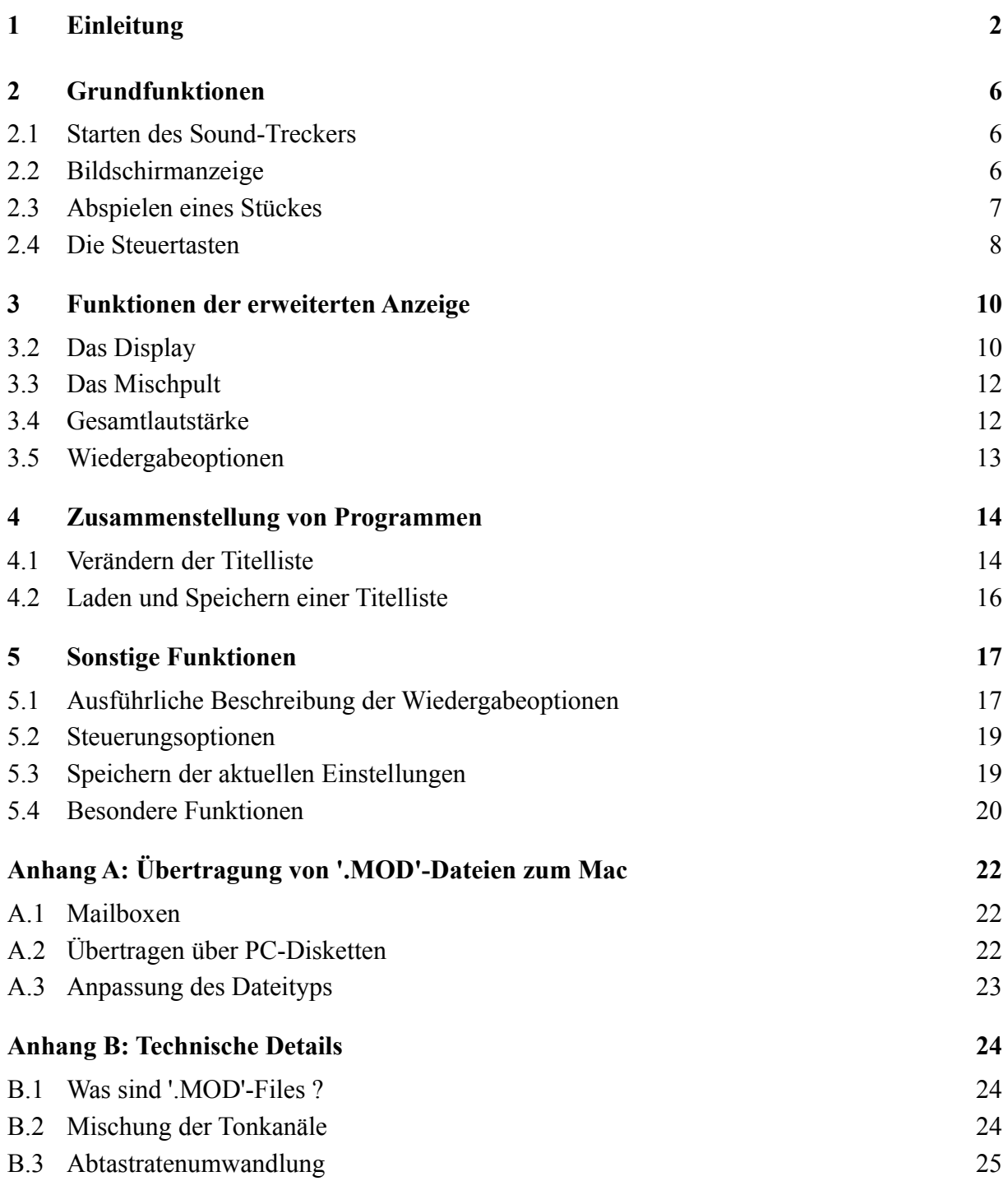

Folgende in diesem Text verwendeten Namen sind eingetragene Warenzeichen (Inhaber in Klammern): Commodore-Amiga (Commodore-Amiga, Inc.); Atari ST/TT (Atari Computers); Acorn Archimedes (Acorn Electronics Ltd.); Apple, Apple IIgs, Macintosh und QuickTime (Apple Computer, Inc.); Dos-2-Dos (Central Coast Software, Inc.); AccessPC (Insignia Solutions); MS-DOS (Microsoft Corporation); SUN (SUN Microsystems); UNIX (AT&T); Think C (Symantec Corporation). Finder ist ein Warenzeichen von Apple Computer, Inc. Aus dem Fehlen einer entsprechenden Kennzeichnung kann nicht auf die freie Verwendbarkeit eines Namens geschlossen werden.

Vielen Dank an Marc Holstein für die umfangreichen Tests, die kritischen Anmerkungen und seine tatkräftige Unterstützung, sowie an Olaf Höhmann, der die Idee zum Sound-Trecker hatte und mir den Quellcode einer Amiga-SoundTracker-Routine zur Verfügung gestellt hat.

Folgende in diesem Text verwendeten Namen sind eingetragene Warenzeichen (Inhaber in Klammern): Commodore-Amiga (Commodore-Amiga, Inc.); Atari ST/TT (Atari Computers); Acorn Archimedes (Acorn Electronics Ltd.); Apple, Apple IIgs, Macintosh und QuickTime (Apple Computer, Inc.); Dos-2-Dos (Central Coast Software, Inc.); AccessPC (Insignia Solutions); MS-DOS (Microsoft Corporation); SUN (SUN Microsystems); UNIX (AT&T); Think C (Symantec Corporation). Finder ist ein Warenzeichen von Apple Computer, Inc. Aus dem Fehlen einer entsprechenden Kennzeichnung kann nicht auf die freie Verwendbarkeit eines Namens geschlossen werden.

#### 1 Einleitung

Entdecken Sie die musikalischen Talente, die in Ihrem Macintosh schlummern, und bringen Sie sie mit dem Sound-Trecker V2.0 zur vollen Entfaltung! Mit dem Sound-Trecker können Sie die riesige Bibliothek an Musikstücken, die im plattformübergreifenden '.MOD'-Format gespeichert sind, auch auf Ihrem Macintosh in brillanter Tonqualität und kristallklarem Klang wiedergeben.

Der Sound-Trecker ist mit einer intuitiven Benutzeroberfläche ausgestattet, die Sie sofort bedienen können, wenn Sie schon einmal einen CD-Spieler benutzt haben. Sie können sich aus Ihren Lieblingsstücken ganze Programme von Musik zusammenstellen und diese in fortlaufender oder in zufälliger Reihenfolge abspielen. Und mit dem Mischpult können Sie nicht nur die Tonkanäle individuell abmischen und einzelne Kanäle anhören, sondern auch jeden Kanal beliebig im Stereo-Dreieck positionieren. In der Position "Surround" werden Sie vom Klang geradezu umgeben, besonders, wenn Sie in Ihrer Hifi-Anlage einen der immer beliebter werdenden Surround-Prozessoren verwenden. Die Surround-Fähigkeit des Sound-Treckers V2.0 hat ihm bereits den Spitznamen "Surround-Trecker" eingebracht.

Wer sich für Audiotechnik interessiert, kann mit den verschiedenen Parametern der Signalverarbeitung experimentieren und sich anhören, wie z. B. die Tonqualität von der Abtastrate oder der Art der Sound-Filterung abhängt. Man kann sich den Klang auch *ansehen*: auf der Oszilloskopanzeige oder als Echtzeit-Spektrum (entweder als Linienspektrum wie bei einem professionellen Spektralanalysator, oder als Equalizer-artiges Bänderspektrum).

Der Sound-Trecker schöpft die Multitasking-Fähigkeiten des Systems 7 voll aus. Er spielt auch dann weiter, wenn er in den Hintergrund geschaltet wird, so daß Sie mit Ihrem Macintosh weiterarbeiten können, während Sie Musik hören. Damit macht die Arbeit an Ihrem Lieblingscomputer noch einmal so viel Spaß! Die Wiedergabe im Hintergrund benötigt dafür je nach Rechenleistung und gewählter Tonqualität zwischen 10% (Mac Quadra mit eingeschaltetem Cache) und 76% (Mac LC in bester Tonqualität) der Prozessorleistung.

Um den Sound-Trecker benutzen zu können, benötigen Sie lediglich einen Macintosh mit einem M68020- Prozessor oder höher. Seit der Version V2.0 läuft der Sound-Trecker sogar auch auf dem PowerBook 100 und dem Macintosh Portable, beides Maschinen mit M68000-Prozessor. Weiterhin benötigen Sie mindestens System 6.0.7, am besten System 7 oder später.

Folgende in diesem Text verwendeten Namen sind eingetragene Warenzeichen (Inhaber in Klammern): Commodore-Amiga (Commodore-Amiga, Inc.); Atari ST/TT (Atari Computers); Acorn Archimedes (Acorn Electronics Ltd.); Apple, Apple IIgs, Macintosh und QuickTime (Apple Computer, Inc.); Dos-2-Dos (Central Coast Software, Inc.); AccessPC (Insignia Solutions); MS-DOS (Microsoft Corporation); SUN (SUN Microsystems); UNIX (AT&T); Think C (Symantec Corporation). Finder ist ein Warenzeichen von Apple Computer, Inc. Aus dem Fehlen einer entsprechenden Kennzeichnung kann nicht auf die freie Verwendbarkeit eines Namens geschlossen werden.

#### **Aktive Hilfe (Balloon-Help)**

Der Sound-Trecker V2.0 unterstützt "Aktive Hilfe" von System 7. Die aktive Hilfe wird über das Hilfe-Menü ( $\overline{?}$ -Symbol) ein- bzw. ausgeschaltet. Um Hilfestellung über ein bestimmtes Objekt zu erhalten, schalten Sie die aktive Hilfe ein und bewegen Sie einfach den Mauszeiger auf das Objekt. Sofort wird eine Sprechblase mit einem erläuternden Text erscheinen.

#### **'.MOD'-Dateien**

Das '.MOD'-Dateiformat ist ein sehr kompaktes, plattformübergreifendes Dateiformat zum Speichern von Musikstücken. Es wurde erstmalig von einem Programm namens "SoundTracker" verwendet, das für Computer der Commodore-Amiga-Familie entwickelt worden war. Wiedergabeprogramme für '.MOD'-Dateien gibt es mittlerweile in mehreren Versionen für den Amiga, für die Atari-ST/TT-Reihe, PC/AT-kompatible, Acorn Archimedes, den Apple IIgs und sogar für UNIX-Rechner wie SUN. Der Sound-Trecker schließlich macht die große Auswahl an Musikstücken auch den Macintosh-Benutzern zugänglich.

Das '.MOD'-Format ermöglicht, viele Minuten Musik extrem platzsparend zu speichern, häufig in weniger als 150K. Das berühmte "Axel F."-MOD beispielsweise ist nur 114K lang bei einer Spieldauer von mehr als 10 Minuten Musik. Bei typischen Sounddateien würde das nur für 5 Sekunden reichen! Der Gewinn wird dadurch erzielt, daß '.MOD'-Dateien nicht einfach nur digitalisierte Musik enthalten. '.MOD'-Dateien enthalten vielmehr die *Noten* des Stückes. Der Sound-Trecker simuliert einen Synthesizer, der diese Noten abspielt. Die Klangsynthese basiert dabei auf digitalisierten Instrumenten und erreicht eine sehr hohe Qualität.

Als Bezeichnung für die Musikstücke hat sich der Begriff "Modul" oder '.MOD'-Datei eingebürgert; wir wollen hier sie hier schlicht als "Stücke" bezeichnen. Im Laufe der Zeit sind sehr viele hochqualitative Stücke im '.MOD'-Format entstanden, die meisten sind *public domain*.

Beim Erscheinen des Sound-Treckers V1.0, Anfang 1992, war es mitunter schwierig, '.MOD'- Dateien auf Macintosh-Datenträgern zu bekommen, da das '.MOD'-Format in der Macintosh-Welt damals noch gänzlich unbekannt war. Die Dateien mußten umständlich zum Macintosh übertragen werden, z. B. über Telefon per MODEM aus einer Macintosh-fremden Mailbox. Dies hat sich seitdem gründlich geändert: mittlerweile sind mehrere hundert '.MOD'-Dateien auch im Macintosh-Diskettenformat, in den einschlägigen Public-Domain-Sammlungen und -CDs sowie bei den vielen Macintosh-User-Gruppen verfügbar.

Folgende in diesem Text verwendeten Namen sind eingetragene Warenzeichen (Inhaber in Klammern): Commodore-Amiga (Commodore-Amiga, Inc.); Atari ST/TT (Atari Computers); Acorn Archimedes (Acorn Electronics Ltd.); Apple, Apple IIgs, Macintosh und QuickTime (Apple Computer, Inc.); Dos-2-Dos (Central Coast Software, Inc.); AccessPC (Insignia Solutions); MS-DOS (Microsoft Corporation); SUN (SUN Microsystems); UNIX (AT&T); Think C (Symantec Corporation). Finder ist ein Warenzeichen von Apple Computer, Inc. Aus dem Fehlen einer entsprechenden Kennzeichnung kann nicht auf die freie Verwendbarkeit eines Namens geschlossen werden.

#### **Übersicht über dieses Handbuch**

In den sich anschließenden Kapiteln dieses Handbuches werden zunächst die Grundfunktionen (Kapitel 2) und die Funktionen der erweiterten Bildschirmanzeige (Kapitel 3) erläutert. Kapitel 4 beschreibt die Zusammenstellung von Programmen aus Musikstücken. Alle übrigen Funktionen sind in Kapitel 5 zusammengestellt. Im Anhang A finden Sie Hinweise, wo Sie '.MOD'-Dateien erhalten können, Anhang B beschreibt einige technische Details und die Grundlagen des '.MOD'- Dateiformats.

Wer sich für die Möglichkeiten interessiert, die Tonwiedergabefähigkeiten des Sound-Treckers in eigenen Programmen und Präsentationen einzusetzen, der sei auf die Programmierer-Dokumentation bzw. die Beispiel-Programme verwiesen (beides sollte dem Sound-Trecker beigelegen haben).

#### **Shareware**

Beim "Sound-Trecker V2.0" handelt es sich um ein Shareware-Produkt. Das bedeutet, Sie dürfen es sich kostenlos kopieren und eingehend ausprobieren. Erst wenn Sie das Programm benutzen möchten, ist ein geringes Entgelt zu leisten.

Die genauen Bedingungen für die Benutzung des Sound-Treckers sind in der Extradatei "Nutzungsbedingungen" festgehalten. Der Sound-Trecker darf kostenlos an jeden weitergegeben werden. Dabei ist jedoch zu beachten, daß es nur vollständig, d.h. zusammen mit den Nutzungsbedingungen und diesem Benutzerhandbuch weiterkopiert werden darf, um sicherzustellen, daß wirklich jeder die Chance hat, alle Möglichkeiten des Sound-Treckers auszuschöpfen. Fehlen die Nutzungsbedingungen, so darf das Programm nicht benutzt werden (sorry!).

Die Programmierer-Dokumentation, die Beispiel-Programmquelltexte und die Programm-Bibliotheken, die man für den Einsatz der Tonwiedergabefunktionen des Sound-Treckers in eigenen Programmen oder Präsentationen braucht, sollten nach Möglichkeit auch immer zusammen mit dem Sound-Trecker kopiert werden. Wenn Sie diese Dateien nicht erhalten haben, sende ich sie Ihnen gerne zu, wenn Sie mir eine Diskette, einen adressierten Rückumschlag sowie das Rückporto zuschicken.

Ich stehe übrigens auch sonst gerne für Fragen zur Verfügung, bitte jedoch das Porto für die Antwort nicht vergessen.

Folgende in diesem Text verwendeten Namen sind eingetragene Warenzeichen (Inhaber in Klammern): Commodore-Amiga (Commodore-Amiga, Inc.); Atari ST/TT (Atari Computers); Acorn Archimedes (Acorn Electronics Ltd.); Apple, Apple IIgs, Macintosh und QuickTime (Apple Computer, Inc.); Dos-2-Dos (Central Coast Software, Inc.); AccessPC (Insignia Solutions); MS-DOS (Microsoft Corporation); SUN (SUN Microsystems); UNIX (AT&T); Think C (Symantec Corporation). Finder ist ein Warenzeichen von Apple Computer, Inc. Aus dem Fehlen einer entsprechenden Kennzeichnung kann nicht auf die freie Verwendbarkeit eines Namens geschlossen werden.

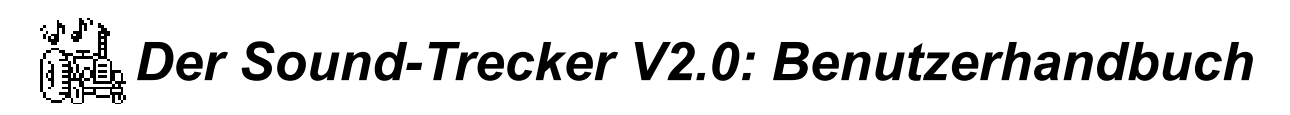

#### **Anmerkung zur Kompatibilität**

Der Sound-Trecker sollte mit jeder den Apple-Regeln gemäß geschriebenen Software kompatibel sein. Problematisch ist das Zusammenspiel mit alter Software, die noch den "Sound Driver" statt des neueren "Sound Manager" verwenden. Sobald eine alte Sound-Driver-Routine aufgerufen wird, schaltet der Sound-Manager in einen Kompatibilitätsmodus und, wodurch alle Sound-Ausgaben über den Sound-Manager sofort abgeschaltet werden, also auch der Sound-Trecker. Bei Verlassen des alten Programms wird die Sound-Erzeugung wieder aufgenommen. Speziell veranlassen älteren Versionen des Shareware-Programms "Sound Master" den Finder, den Sound Driver aufzurufen. Der Finder läßt sich aber nicht verlassen…

Ein Problem tritt im Zusammenspiel mit dem Programm "The Player Pro" von Antoine Rosset und Mike Venturi auf, welches ebenfalls '.MOD'-Dateien abspielen kann. Bei einigen Versionen, z.B. der Version 4.06, wird jede '.MOD'-Datei beim Öffnen ohne Warnung oder Nachfrage in eine "The Player Pro"-Datei umgewandelt. Die manipulierte '.MOD'-Datei läßt sich am geänderten Icon erkennen. Sie kann zwar vom Sound-Trecker noch abgespielt werden, ein Doppelklick auf die Datei startet jedoch nicht den Sound-Trecker, sondern "The Player Pro". Die Manipulation läßt sich nur mit speziellen Tools wie dem Programm "ResEdit" rückgängig machen. Öffnen Sie also mit "The Player Pro" am besten nur Kopien der '.MOD'-Dateien.

Folgende in diesem Text verwendeten Namen sind eingetragene Warenzeichen (Inhaber in Klammern): Commodore-Amiga (Commodore-Amiga, Inc.); Atari ST/TT (Atari Computers); Acorn Archimedes (Acorn Electronics Ltd.); Apple, Apple IIgs, Macintosh und QuickTime (Apple Computer, Inc.); Dos-2-Dos (Central Coast Software, Inc.); AccessPC (Insignia Solutions); MS-DOS (Microsoft Corporation); SUN (SUN Microsystems); UNIX (AT&T); Think C (Symantec Corporation). Finder ist ein Warenzeichen von Apple Computer, Inc. Aus dem Fehlen einer entsprechenden Kennzeichnung kann nicht auf die freie Verwendbarkeit eines Namens geschlossen werden.

#### 2 Grundfunktionen

In diesem Kapitel werden die Grundfunktionen des Sound-Treckers beschrieben, also z.B. wie man Stücke lädt und abspielt, und wie die Steuertasten bedient werden.

### **2.1 Starten des Sound-Treckers**

Der Sound-Trecker wird wie jede Macintosh-Applikation durch Doppelklick auf das Icon ( ( $\frac{1}{2}$ ) gestartet. Das Symbol stellt einen Trecker dar, aus dessen Auspuff Noten entweichen. Alternativ kann der Sound-Trecker gestartet werden, indem ein oder mehrere Soundtracks im Finder selektiert und mit Doppelklick geöffnet werden. Unter System 7 können die Soundtracks auch auf das Sound-Trecker-Symbol gezogen und dort losgelassen werden. Der Sound-Trecker kann vom Finder auch durch Öffnen einer Titelliste (siehe Kapitel 4) gestartet werden.

### **2.2 Bildschirmanzeige**

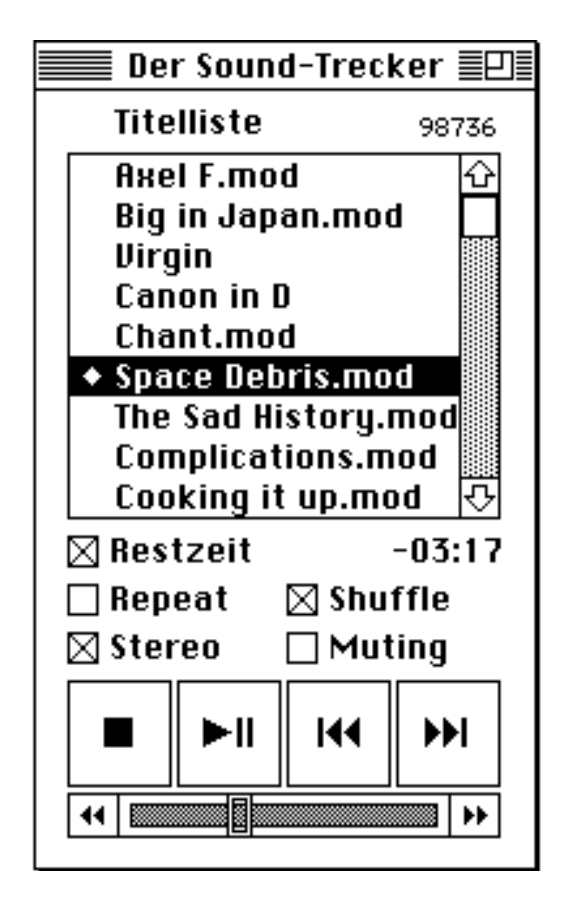

Abbildung 2.1: "kleine" Bildschirmanzeige des Sound-Treckers

Folgende in diesem Text verwendeten Namen sind eingetragene Warenzeichen (Inhaber in Klammern): Commodore-Amiga (Commodore-Amiga, Inc.); Atari ST/TT (Atari Computers); Acorn Archimedes (Acorn Electronics Ltd.); Apple, Apple IIgs, Macintosh und QuickTime (Apple Computer, Inc.); Dos-2-Dos (Central Coast Software, Inc.); AccessPC (Insignia Solutions); MS-DOS (Microsoft Corporation); SUN (SUN Microsystems); UNIX (AT&T); Think C (Symantec Corporation). Finder ist ein Warenzeichen von Apple Computer, Inc. Aus dem Fehlen einer entsprechenden Kennzeichnung kann nicht auf die freie Verwendbarkeit eines Namens geschlossen werden.

Abbildung 2.1 zeigt die "kleine" Bildschirmanzeige des Sound-Treckers. Durch Anklicken der "Zoom-Box" in der rechten oberen Ecke kann eine erweiterte Bildschirmanzeige eingeschaltet werden. Normalerweise erscheint beim Starten des Sound-Treckers die erweiterte Anzeige, in diesem Kapitel wollen wir jedoch nur die Funktionen der kleinen Anzeige betrachten.

Über der Spielzeitanzeige sehen Sie die Titelliste. Hier können Sie sich ein individuelles Musikprogramm aus Stücken zusammenstellen (siehe Kapitel 4). Das gerade abgespielte Stück wird durch ein vorangestelltes 4-Symbol gekennzeichnet, in dem in der Abbildung dargestellten Fall also das Stück "Space Debris". Der Schieber am unteren Rand zeigt Ihnen die aktuelle Position innerhalb des Stückes an.

Am unteren Rand befinden sich vier große und zwei kleine Steuertasten, mit denen die Wiedergabe von Stücken ähnlich wie bei Ihrem CD-Spieler gesteuert wird.

### **2.3 Abspielen eines Stückes**

Um ein Stück abspielen zu können, muß es zunächst in die Titelliste aufgenommen werden. Dazu dient der Menüpunkt "Öffnen..." im "Ablage"-Menü (Abkürzung  $\mathcal{H}$ -O, d.h. Taste  $\mathcal{H}$  niederhalten und dabei O drücken). Nach dem Auswählen dieses Menüpunktes wird ein Dateiauswahlfenster präsentiert, in welchem Sie das gewünschte Stück auswählen können.

Nach dem Öffnen eines Stücks wird dieses an das Ende der Titelliste angehängt. Wenn gerade kein Stück gespielt wird, so wird der hinzugefügte Soundtrack automatisch geladen und gestartet. Ein bereits in der Titelliste befindliches Stück können Sie durch einfachen Doppelklick starten.

Übrigens werden in diesem Dateiauswahlfenster neben echten Stücken ('.MOD'-Dateien) auch normale Textdateien angezeigt. Der Grund ist, daß '.MOD'-Dateien, die Sie von einem anderen Computersystem zu Ihrem Macintosh übertragen (z.B. über eine Mailbox oder eine PC-Diskette, siehe Anhang A), häufig zunächst formal als Textdateien abgelegt werden, obwohl es sich gar nicht um Textdateien handelt. Damit Ihr Macintosh diese Dateien korrekt behandelt, muß der Dateityp von "Textdatei" auf "'.MOD'-Datei" geändert werden. Beim Öffnen einer solchen Datei fragt der Sound-Trecker automatisch, ob der Dateiyp angepaßt werden soll. Diese Anpassung sollten Sie vornehmen lassen. Sie brauchen übrigens keine Angst davor zu haben, aus Versehen den Dateityo einer *echten* Textdatei zu ändern: der Sound-Trecker erkennt echte Textdateien und weist sie zurück.

Folgende in diesem Text verwendeten Namen sind eingetragene Warenzeichen (Inhaber in Klammern): Commodore-Amiga (Commodore-Amiga, Inc.); Atari ST/TT (Atari Computers); Acorn Archimedes (Acorn Electronics Ltd.); Apple, Apple IIgs, Macintosh und QuickTime (Apple Computer, Inc.); Dos-2-Dos (Central Coast Software, Inc.); AccessPC (Insignia Solutions); MS-DOS (Microsoft Corporation); SUN (SUN Microsystems); UNIX (AT&T); Think C (Symantec Corporation). Finder ist ein Warenzeichen von Apple Computer, Inc. Aus dem Fehlen einer entsprechenden Kennzeichnung kann nicht auf die freie Verwendbarkeit eines Namens geschlossen werden.

#### **2.4 Die Steuertasten**

Die Steuertasten am unteren Rand des Fensters funktionieren so wie die entsprechenden Tasten an Ihrem CD-Spieler. Sie haben folgende Funktionen:

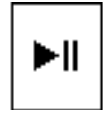

**Start / Pause:** um ein Stück wiederzugeben, wählen Sie es in der Titelliste aus und klicken Sie hier (wenn die Titelliste leer ist, so wird das "Öffnen…"- Kommando automatisch durchgeführt). Wenn gerade ein Stück wiedergegeben wird, so wird es angehalten (Pause). In diesem Fall setzt erneutes Klicken auf die Start- / Pause-Taste die Wiedergabe fort;

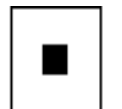

**Stop:** das gerade abgespielte Stück wird ausgeblendet und aus dem Speicher entfernt;

$$
\vert \Theta \vert
$$

**Nächstes Stück:** klicken Sie hier, um das nächste Stück in der Titelliste zu starten. Ist "Shuffle" aktiv (siehe übernächster Abschnitt), wird ein Stück zufällig ausgewählt;

К€

**Zurück:** einmaliges Klicken startet das gerade wiedergegebene Stück von vorne. Klicken Sie zweimal oder während der ersten Sekunde de Stückes, so wird das vorige Stück in der Titelliste gestartet (dies geht nicht, wenn "Shuffle" aktiv ist);

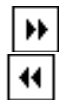

**Schneller Vor- bzw. Rücklauf:** hiermit "spulen" Sie im Stück mit doppelter Geschwindigkeit vor oder zurück. Wenn Sie gleichzeitig die Option-Taste ( $\blacktriangle$ ) gedrückt halten, wird mit der vierfachen Geschwindigkeit "gespult".

Die Funktionen der vier großen Tasten können auch durch Menüpunkte im Menü "Steuerung" ausgelöst werden. Dadurch stehen auch Tastaturkürzel zur Verfügung: Die Stop-Taste kann durch die Tastenkombination  $\mathcal{F}_-$  ausgelöst werden; die Abkürzung für die Start- / Pause-Taste ist  $\mathcal{F}_-$ P. Das nächste Stück kann auch über die Abkürzung  $\mathcal{F}_-$  aktiviert werden, das vorige mit  $\mathcal{F}_-$  (d.h.  $\mathcal{F}_-$  T Minuszeichen).

Folgende in diesem Text verwendeten Namen sind eingetragene Warenzeichen (Inhaber in Klammern): Commodore-Amiga (Commodore-Amiga, Inc.); Atari ST/TT (Atari Computers); Acorn Archimedes (Acorn Electronics Ltd.); Apple, Apple IIgs, Macintosh und QuickTime (Apple Computer, Inc.); Dos-2-Dos (Central Coast Software, Inc.); AccessPC (Insignia Solutions); MS-DOS (Microsoft Corporation); SUN (SUN Microsystems); UNIX (AT&T); Think C (Symantec Corporation). Finder ist ein Warenzeichen von Apple Computer, Inc. Aus dem Fehlen einer entsprechenden Kennzeichnung kann nicht auf die freie Verwendbarkeit eines Namens geschlossen werden.

### *Der Sound-Trecker V2.0: Benutzerhandbuch* **Direkte Wahl der Position**

Wenn Sie eine ganz bestimme Position in einem Stück wiedergeben wollen, so ist das Anfahren dieser Position durch schnellen Vorlauf mitunter recht zeitraubend. Mit dem Schieber zwischen Vor- und Rücklauftaste können Sie die Position direkt wählen. Die Bedienung erfolgt genauso wie bei QuickTime™-Filmen. Sie können entweder den Schieber mit der Maus greifen und an die Position Ihrer Wahl *ziehen* (wie in Abbildung 2.2 dargestellt), oder einfach direkt auf die gewünschte Position *klicken*.

Folgende in diesem Text verwendeten Namen sind eingetragene Warenzeichen (Inhaber in Klammern): Commodore-Amiga (Commodore-Amiga, Inc.); Atari ST/TT (Atari Computers); Acorn Archimedes (Acorn Electronics Ltd.); Apple, Apple IIgs, Macintosh und QuickTime (Apple Computer, Inc.); Dos-2-Dos (Central Coast Software, Inc.); AccessPC (Insignia Solutions); MS-DOS (Microsoft Corporation); SUN (SUN Microsystems); UNIX (AT&T); Think C (Symantec Corporation). Finder ist ein Warenzeichen von Apple Computer, Inc. Aus dem Fehlen einer entsprechenden Kennzeichnung kann nicht auf die freie Verwendbarkeit eines Namens geschlossen werden.

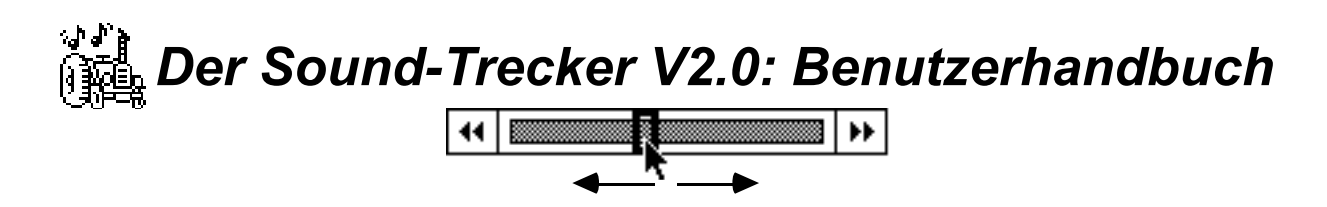

Abbildung 2.2: Ziehen der Schiebers zur direkten Wahl der Position

#### **Weitere Steuerungsfunktionen**

**Restzeit:** hier wählen Sie, ob die Spiel- oder die Restzeit im Stück angezeigt wird. Die Restzeit wird durch ein vorangestelltes Minuszeichen gekennzeichnet (wie in Abbildung 2.1).

**Repeat (Wiederholen):** bei aktiver Repeat-Funktion wird die Titelliste automatisch wieder von vorne gespielt, sobald das letzte Stück in der Liste zuende ist.

**Shuffle:** wenn dieses Feld aktiviert ist, werden die Stücke in der Titelliste in zufälliger statt in fortlaufender Reihenfolge wiedergegeben.

**Stereo:** wenn Ihr Mac ein Stereo-Ausgang besitzt, können Sie hier zwischen Stereo- und Mono-Wiedergabe wählen. Beim Umschalten kann eine kurze Pause auftreten.

**Muting:** hiermit können Sie die Tonausgabe vollständig unterdrücken. Im Gegensatz zur Pause-Taste wird die Wiedergabe dabei jedoch nicht angehalten.

Folgende in diesem Text verwendeten Namen sind eingetragene Warenzeichen (Inhaber in Klammern): Commodore-Amiga (Commodore-Amiga, Inc.); Atari ST/TT (Atari Computers); Acorn Archimedes (Acorn Electronics Ltd.); Apple, Apple IIgs, Macintosh und QuickTime (Apple Computer, Inc.); Dos-2-Dos (Central Coast Software, Inc.); AccessPC (Insignia Solutions); MS-DOS (Microsoft Corporation); SUN (SUN Microsystems); UNIX (AT&T); Think C (Symantec Corporation). Finder ist ein Warenzeichen von Apple Computer, Inc. Aus dem Fehlen einer entsprechenden Kennzeichnung kann nicht auf die freie Verwendbarkeit eines Namens geschlossen werden.

#### 3 Funktionen der erweiterten Anzeige

Die erweiterte Bildschirmanzeige erscheint normalerweise automatisch beim Programmstart. Sie kann durch Anklicken der "Zoom-Box" aus- bzw. wieder eingeschaltet werden.

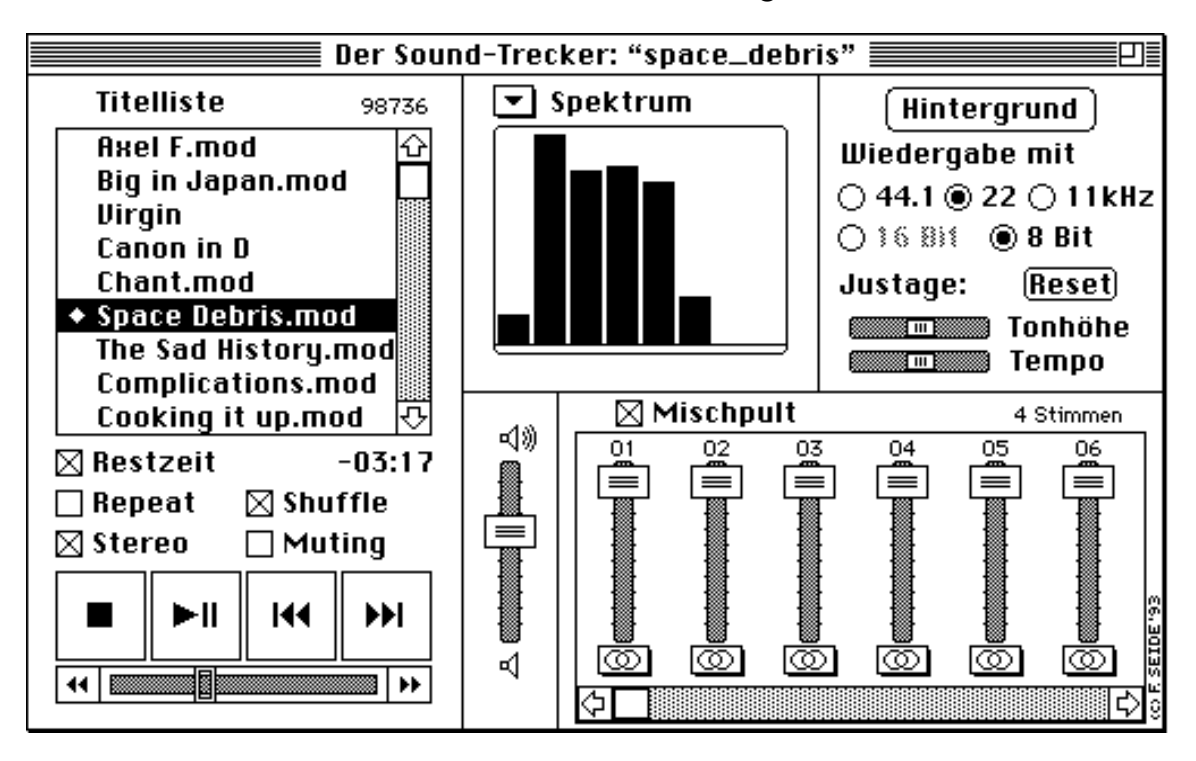

Abbildung 3.1: erweiterte Bildschirmanzeige des Sound-Treckers

Die erweiterte Anzeige enthält gegenüber der kleinen Anzeige vier zusätzliche Bereiche: das *Display*, das *Mischpult*, den Regler für die *Gesamtlautstärke* und ein Feld zur Einstellung einiger *Wiedergabeoptionen*.

### **3.2 Das Display**

Mit dem Sound-Trecker kann man sich die Stücke nicht nur anhören, man kann sie sich auch "ansehen": im Display kann das Tonsignal auf verschiedene Art graphisch dargestellt werden. Wenn Sie auf das  $\boxed{\mathbf{v}}$ -Symbol klicken, öffnet sich ein Pop-Up-Menü, in welchem Sie die Darstellungsart wählen bzw. das Display abschalten können. Vier Arten sind möglich, in Abbildung 3.2 ist für jede Art ein Beispiel dargestellt.

Folgende in diesem Text verwendeten Namen sind eingetragene Warenzeichen (Inhaber in Klammern): Commodore-Amiga (Commodore-Amiga, Inc.); Atari ST/TT (Atari Computers); Acorn Archimedes (Acorn Electronics Ltd.); Apple, Apple IIgs, Macintosh und QuickTime (Apple Computer, Inc.); Dos-2-Dos (Central Coast Software, Inc.); AccessPC (Insignia Solutions); MS-DOS (Microsoft Corporation); SUN (SUN Microsystems); UNIX (AT&T); Think C (Symantec Corporation). Finder ist ein Warenzeichen von Apple Computer, Inc. Aus dem Fehlen einer entsprechenden Kennzeichnung kann nicht auf die freie Verwendbarkeit eines Namens geschlossen werden.

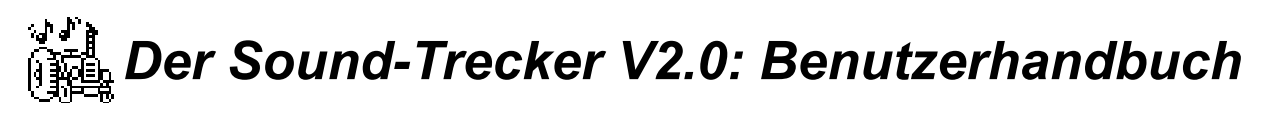

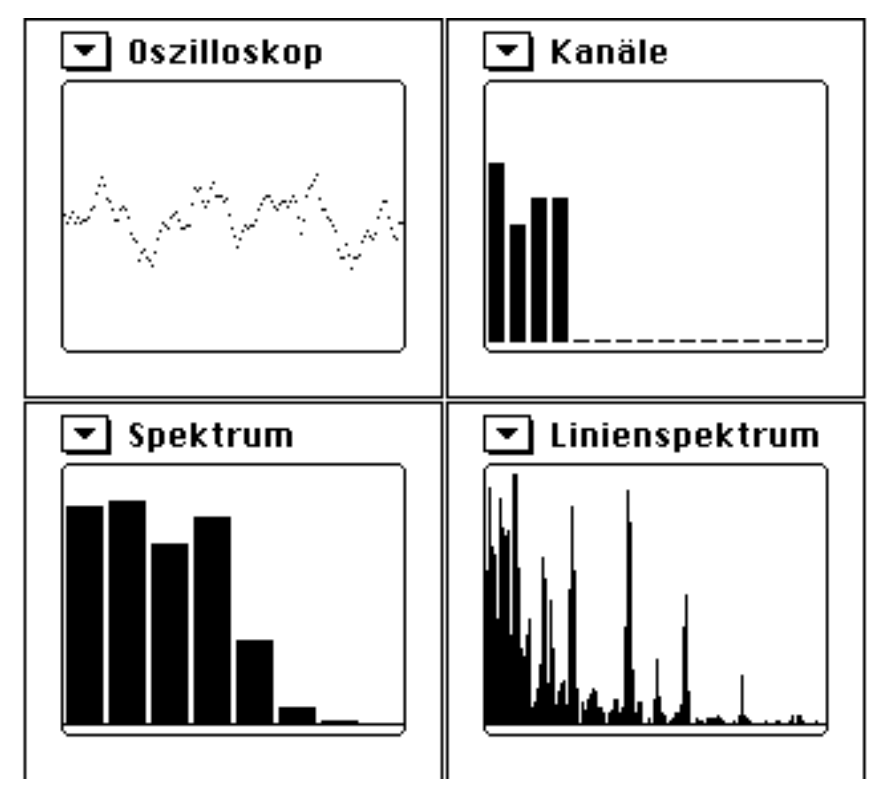

Abbildung 3.2: die vier Darstellungsarten im Display: (a) Oszilloskop, (b) Kanallautstärken, (c) Equalizerspektrum, (d) echtes Frequenzspektrum

**Oszilloskop:** hier wird das Audiosignal über der Zeit aufgetragen. Im in Abbildung 3.2a dargestellten Signal läßt sich eine Periodizität erahnen (Periodenlänge etwa 70% der Breite).

**Kanäle:** hier sind die Lautstärken (Signalleistungen) für die einzelnen Tonkanäle (Stimmen) dargestellt. Das Stück in Abbildung 3.2b hat offenbar vier Stimmen.

**Spektrum:** dies ist eine Spektrum-Anzeige, wie man sie von Equalizern kennt. Jeder Balken zeigt die Lautstärke in einem bestimmten Frequenzbereich an (Teilbandleistungen). In Abbildung 3.2c ist gut zu erkennen, wie die Lautstärke von den Bässen (links) zu den hohen Frequenzanteilen hin (rechts) immer stärker abnimmt.

**Linienspektrum:** dies ist ein echtes Frequenzspektrum, d.h. das Audiosignal wird nicht über der Zeit, sondern über der Frequenz aufgetragen (lineare Frequanzachse). Die längste Linie in Abbildung 3.2d stellt die Grundfrequenz eines Tones dar, die vier ausgeprägten Linien rechts davon sind die ungeraden Harmonischen (Oberwellen). Die geraden Harmonischen sind zwar vorhanden, aber nicht so ausgeprägt.

Folgende in diesem Text verwendeten Namen sind eingetragene Warenzeichen (Inhaber in Klammern): Commodore-Amiga (Commodore-Amiga, Inc.); Atari ST/TT (Atari Computers); Acorn Archimedes (Acorn Electronics Ltd.); Apple, Apple IIgs, Macintosh und QuickTime (Apple Computer, Inc.); Dos-2-Dos (Central Coast Software, Inc.); AccessPC (Insignia Solutions); MS-DOS (Microsoft Corporation); SUN (SUN Microsystems); UNIX (AT&T); Think C (Symantec Corporation). Finder ist ein Warenzeichen von Apple Computer, Inc. Aus dem Fehlen einer entsprechenden Kennzeichnung kann nicht auf die freie Verwendbarkeit eines Namens geschlossen werden.

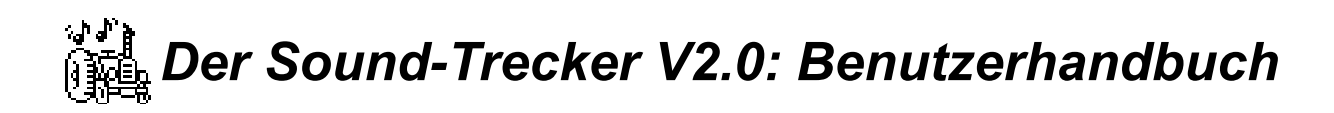

#### **3.3 Das Mischpult**

Im Mischpult können Sie das Stück nach Ihren Wünschen neu abmischen. Sie können individuell für jeden Kanal die Lautstärke und, auf Geräten mit Stereo-Ausgang, die Position im Stereo-Dreieck einstellen. So können Sie z.B. auch Stimmen einzeln anhören.

Das Mischpult läßt sich ein- oder ausschalten. Wenn es ausgeschaltet ist, so wird die Einstellung der Lautstärkeschieber und der Stereo-Positionen ignoriert. Statt dessen werden die Standardeinstellung verwendet, die im Stück gespeichert sind.

Für die Einstellung der Stereo-Position halten Sie die Maustaste auf dem Stereo-Symbol ( ) gedrückt. Es öffnet sich ein Pop-Up-Menü wie in Abbildung 3.3. Sie können jede beliebige Position zwischen dem linken (L) und dem rechten (R) Lautsprecher wählen. Der hintere Lautsprecher (S) steht für die Position "Surround", in der für den Hörer der Eindruck entsteht, als werde er vom Klang umgeben. Der Surround-Effekt entfaltet eine besonders eindrucksvolle Wirkung, wenn die Wiedergabe über eine Stereo-Anlage erfolgt, die über einen der in Deutschland immer beliebter werdenden Surround-Prozessoren verfügt.

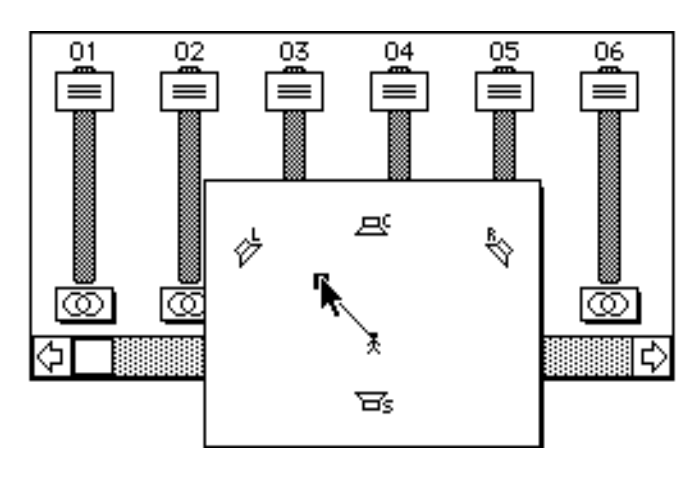

Abbildung 3.3: Pop-Up-Menü zur Einstellung der Stereo-Position. Die Buchstaben stehen für die Eckpositionen links (L) und rechts (R), die Mittenposition (Center, C) und den Surround-Effekt (S)

Folgende in diesem Text verwendeten Namen sind eingetragene Warenzeichen (Inhaber in Klammern): Commodore-Amiga (Commodore-Amiga, Inc.); Atari ST/TT (Atari Computers); Acorn Archimedes (Acorn Electronics Ltd.); Apple, Apple IIgs, Macintosh und QuickTime (Apple Computer, Inc.); Dos-2-Dos (Central Coast Software, Inc.); AccessPC (Insignia Solutions); MS-DOS (Microsoft Corporation); SUN (SUN Microsystems); UNIX (AT&T); Think C (Symantec Corporation). Finder ist ein Warenzeichen von Apple Computer, Inc. Aus dem Fehlen einer entsprechenden Kennzeichnung kann nicht auf die freie Verwendbarkeit eines Namens geschlossen werden.

### *Der Sound-Trecker V2.0: Benutzerhandbuch* **3.4 Gesamtlautstärke**

Hier wählen Sie die Gesamtlautstärke des Audiosignals. Die Gesamtlautstärke sollte im Normalfall auf etwa 50% gesetzt werden (wie in Abbildung 3.1 zu sehen). Mehr als 50% sollten nicht eingestellt werden, da dann Übersteuerungseffekte eintreten können, die die Wiedergabequalität erheblich verschlechtern.

Folgende in diesem Text verwendeten Namen sind eingetragene Warenzeichen (Inhaber in Klammern): Commodore-Amiga (Commodore-Amiga, Inc.); Atari ST/TT (Atari Computers); Acorn Archimedes (Acorn Electronics Ltd.); Apple, Apple IIgs, Macintosh und QuickTime (Apple Computer, Inc.); Dos-2-Dos (Central Coast Software, Inc.); AccessPC (Insignia Solutions); MS-DOS (Microsoft Corporation); SUN (SUN Microsystems); UNIX (AT&T); Think C (Symantec Corporation). Finder ist ein Warenzeichen von Apple Computer, Inc. Aus dem Fehlen einer entsprechenden Kennzeichnung kann nicht auf die freie Verwendbarkeit eines Namens geschlossen werden.

Wird andererseits die Lautstärke zu niedrig eingestellt, so wird die zur Verfügung stehende Dynamik nicht mehr optimal ausgenutzt. Im Vergleich zum Nutzsignal sind dann die unvermeidlichen Rauschstörungen unnötig hoch. Stellt man die Gesamtlautstärke leise ein und dafür die Stereoanlage entsprechend lauter, so ist verstärktes Rauschen zu hören.

### **3.5 Wiedergabeoptionen**

In diesem Feld können Sie die wichtigsten Wiedergabeoptionen direkt verändern. Weitere Optionen lassen sich über das Menü "Optionen" einstellen. In diesem Feld befinden sich weiterhin Schieber zur unabhängigen Einstellung von Tempo und Tonhöhe.

Der Hintergrund-Knopf, der erst ab System 7 zur Verfügung steht, hat dieselbe Funktion wie der Menüpunkt "Hintergrund" im Menü "Extras", nämlich den Sound-Trecker in den Hintergrund zu schalten, so daß Sie Stücke hören können, während Sie mit einem anderen Programm weiterarbeiten. Nähere Einzelheiten in Kapitel 5 bei der Beschreibung des "Extras"-Menüs.

### **Abtastrate**

Hier stellen Sie die Abtasrate ein, die für die Wiedergabe verwendet werden soll. In diesem Feld können Sie 11 und 22 (Mac) sowie 44.1 kHz (CD) direkt einstellen. Dieselben Raten sowie die in der digitalen Tonstudiotechnik gebräuchlichen Werte 32 und 48 kHz können über das Menü "Optionen" ausgewählt werden, für Einzelheiten siehe die ausführliche Beschreibung der Wiedergabeoptionen.

#### **Rechengenauigkeit**

Hier wählen Sie die Genauigkeit, mit der das Audiosignal berechnet wird (Quantisierung). Der Sound-Trecker kann zur Zeit nur 8-Bit-Signale berechnen (Standard-Mac-Qualität), die Berechnung von 16-Bit-Signalen (CD) ist im Sound-Trecker V2.0 noch nicht möglich. Weitere Einzelheiten auch hier im Kapitel 5 bei der Beschreibung der Wiedergabeoptionen.

#### **Justageoptionen**

Über die beiden Justageschieber können die **Tonhöhe** bzw. das Abspiel**tempo** unabhängig voneinander um etwa ±50% justiert werden. Der Reset-Knopf stellt wieder die Standardeinstellung ein.

Folgende in diesem Text verwendeten Namen sind eingetragene Warenzeichen (Inhaber in Klammern): Commodore-Amiga (Commodore-Amiga, Inc.); Atari ST/TT (Atari Computers); Acorn Archimedes (Acorn Electronics Ltd.); Apple, Apple IIgs, Macintosh und QuickTime (Apple Computer, Inc.); Dos-2-Dos (Central Coast Software, Inc.); AccessPC (Insignia Solutions); MS-DOS (Microsoft Corporation); SUN (SUN Microsystems); UNIX (AT&T); Think C (Symantec Corporation). Finder ist ein Warenzeichen von Apple Computer, Inc. Aus dem Fehlen einer entsprechenden Kennzeichnung kann nicht auf die freie Verwendbarkeit eines Namens geschlossen werden.

#### 4 Zusammenstellung von Programmen

In der Titelliste können Sie sich aus Ihren Lieblingsstücken Programme zusammenstellen. Titellisten können gespeichert werden. Dabei können Sie auf Wunsch auch die aktuellen Einstellungen wie Abtastrate, Mono / Stereo, Gesamtlautstärke etc. mitspeichern.

### **4.1 Verändern der Titelliste**

#### **Stück zur Titelliste hinzufügen**

Ein Stück wird, wie in Abschnitt 2.3 beschrieben, über den Menüpunkt "Öffnen…" des "Ablage"- Menüs an die Titelliste angefügt (Abkürzung  $\mathcal{H}$ -O). Die Dateiauswahlbox ist gegenüber der Standardbox um den Knopf "Anfügen" erweitert, siehe Abbildung 4.1. Wenn Sie statt des Knopfes "Öffnen" den Knopf "Anfügen" verwenden, so wird das ausgewählte Stück an die Titelliste angehängt, die Dateiauswahlbox verschwindet jedoch nicht. So lassen sich sehr schnell viele Stücke in die Titelliste aufnehmen. Sie können den Knopf "Anfügen" auch auf Ordner und Titellisten-Dateien anwenden; in diesem Fall wird der gesamte Inhalt des Orders bzw. der Titellisten-Datei angefügt.

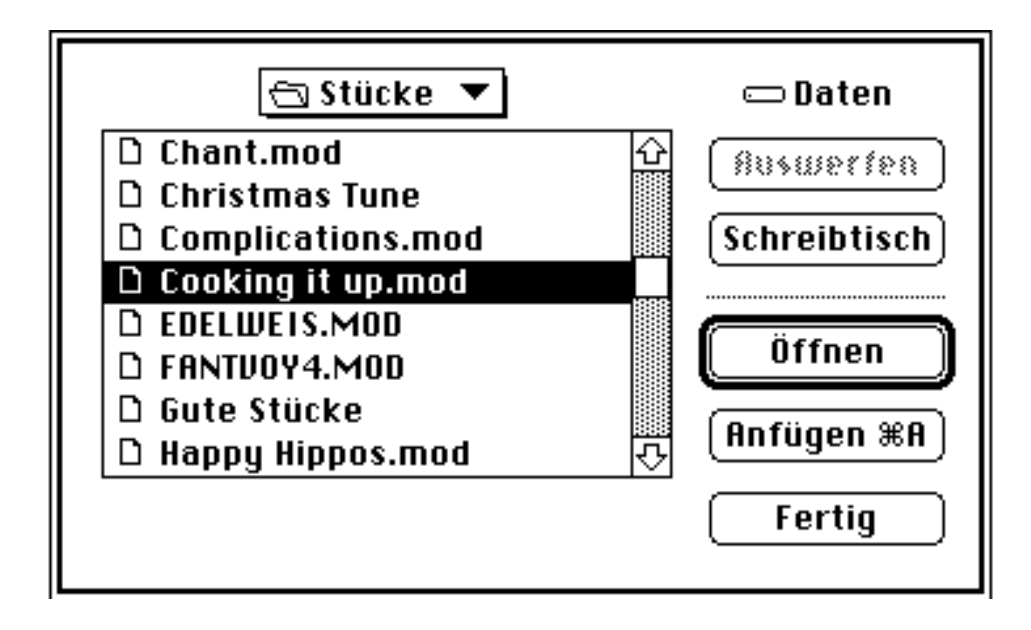

Abbildung 4.1: Die um den Knopf "Anfügen" erweiterte Dateiauswahlbox

Alternativ können im Finder die Icons von Stücken auf das Sound-Trecker-Symbol geschoben und dort losgelassen werden. Unter System 7 funktioniert das sogar dann, wenn der Sound-Trecker bereits läuft. Man sollte dabei jedoch vermeiden, Dateien falschen Typs auf das Sound-Trecker-Symbol zu ziehen, insbesondere Soundtracks, deren Dateityp noch nicht angepaßt ist (siehe Abschnitt 2.3).

Folgende in diesem Text verwendeten Namen sind eingetragene Warenzeichen (Inhaber in Klammern): Commodore-Amiga (Commodore-Amiga, Inc.); Atari ST/TT (Atari Computers); Acorn Archimedes (Acorn Electronics Ltd.); Apple, Apple IIgs, Macintosh und QuickTime (Apple Computer, Inc.); Dos-2-Dos (Central Coast Software, Inc.); AccessPC (Insignia Solutions); MS-DOS (Microsoft Corporation); SUN (SUN Microsystems); UNIX (AT&T); Think C (Symantec Corporation). Finder ist ein Warenzeichen von Apple Computer, Inc. Aus dem Fehlen einer entsprechenden Kennzeichnung kann nicht auf die freie Verwendbarkeit eines Namens geschlossen werden.

#### **Stück selektieren**

Ein Stück in der Titelliste wird selektiert, indem es mit der Maus angeklickt wird. Die Selektion wird durch einen dunklen Balken dargestellt (in Abbildung 4.2 ist dies z.B. das Stück "Happy Hippos").

#### **Stück aus der Titelliste entfernen**

Ein Stück wird aus der Titelliste entfernt, indem es zunächst selektiert wird. Danach wird die Löschtaste ("Delete", Tastenbeschriftung "←") betätigt. Das Stück wird dabei natürlich *nicht* auf der Platte des Mac gelöscht. Es wird lediglich aus der Titelliste entfernt.

#### **Position eines Stückes ändern**

Die Position eines Stückes in der Titelliste kann geändert werden, indem das Stück mit der Maus einfach angeklickt wird und bei gedrückter Maustaste an die gewünschte Position "gezogen" wird. Während des Verschiebens deutet ein gestrichelter Rahmen die neue Position des Stückes an, siehe Abbildung 4.2.

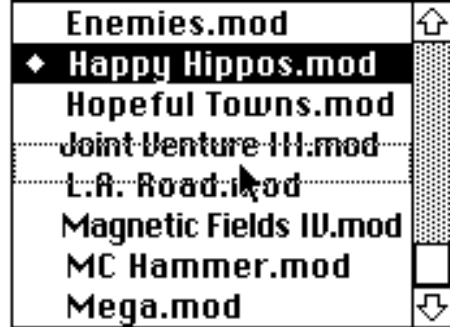

Abbildung 4.2: Verschieben eines Stückes in der Titelliste

#### **Ein Stück duplizieren**

Soll ein Stück in der Titelliste mehrfach auftauchen, kann durch den Menüpunkt "Duplizieren" im "Bearbeiten"-Menü (kurz  $\mathcal{H}$ -D) das selektierte Stück verdoppelt werden. Der Name des Stücks taucht unter der ursprünglichen Position erneut auf. Er kann nun an jede gewünschte Position verschoben werden.

Folgende in diesem Text verwendeten Namen sind eingetragene Warenzeichen (Inhaber in Klammern): Commodore-Amiga (Commodore-Amiga, Inc.); Atari ST/TT (Atari Computers); Acorn Archimedes (Acorn Electronics Ltd.); Apple, Apple IIgs, Macintosh und QuickTime (Apple Computer, Inc.); Dos-2-Dos (Central Coast Software, Inc.); AccessPC (Insignia Solutions); MS-DOS (Microsoft Corporation); SUN (SUN Microsystems); UNIX (AT&T); Think C (Symantec Corporation). Finder ist ein Warenzeichen von Apple Computer, Inc. Aus dem Fehlen einer entsprechenden Kennzeichnung kann nicht auf die freie Verwendbarkeit eines Namens geschlossen werden.

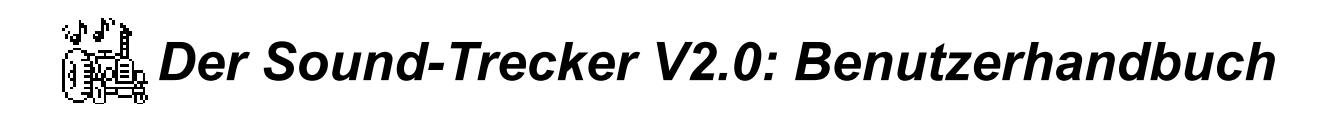

#### **4.2 Laden und Speichern einer Titelliste**

Die aktuelle Titelliste kann mit den Menüpunkten "Titelliste sichern" bzw. "Titelliste sichern als…" im "Ablage"-Menü in einer Titellisten-Datei *gesichert* werden. Wie bei jeder normalen Mac-Applikation erscheint ein Dateiauswahlfenster, das jedoch beim Sound-Trecker erweitert wurde: Sie können auf Wunsch die aktuellen Einstellungen wie Abtastrate, Mono/Stereo, Shuffle etc. zusammen mit der Titelliste sichern (Abbildung 4.3). Diese Einstellungen werden dann beim Laden der Titelliste automatisch wieder eingestellt.

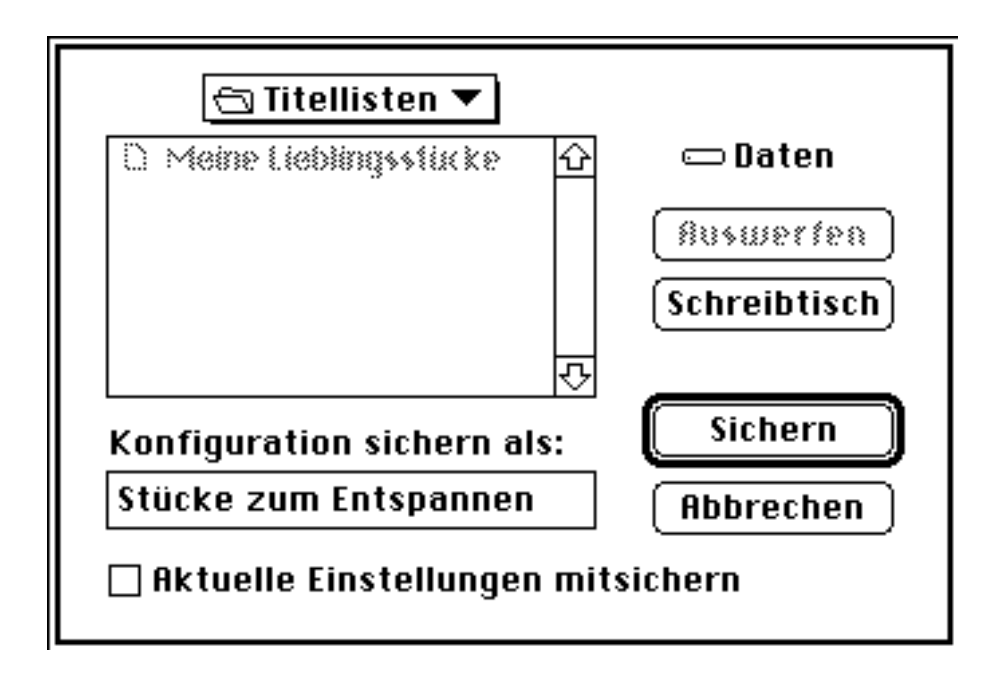

Abbildung 4.3: Erweiterte Dateiauswahlbox zum Sichern der Titelliste

Das *Laden* einer Titelliste erfolgt über den Menüpunkt "Titelliste laden" (kurz  $\mathcal{H}-L$ ). Es kann auch "Öffnen..." ( $\mathcal{H}-O$ ) verwendet werden. In diesem Fall wird automatisch das erste Stück gestartet.

Wird eine Titellisten-Datei im Finder doppelt angeklickt, so wird der Sound-Trecker gestartet. Dieser liest die Titelliste und, sofern vorhanden, die Einstellungen und startet das erste Stück. Unter System 7 kann auch eine Titellisten-Datei im Ordner "Startobjekte" abgelegt werden (engl. "Startup items"; befindet sich im Systemordner). Dann wird beim Systemstart der Sound-Trecker und mit ihm das in der Titellisten-Datei gespeicherte Musikprogramm gestartet.

Folgende in diesem Text verwendeten Namen sind eingetragene Warenzeichen (Inhaber in Klammern): Commodore-Amiga (Commodore-Amiga, Inc.); Atari ST/TT (Atari Computers); Acorn Archimedes (Acorn Electronics Ltd.); Apple, Apple IIgs, Macintosh und QuickTime (Apple Computer, Inc.); Dos-2-Dos (Central Coast Software, Inc.); AccessPC (Insignia Solutions); MS-DOS (Microsoft Corporation); SUN (SUN Microsystems); UNIX (AT&T); Think C (Symantec Corporation). Finder ist ein Warenzeichen von Apple Computer, Inc. Aus dem Fehlen einer entsprechenden Kennzeichnung kann nicht auf die freie Verwendbarkeit eines Namens geschlossen werden.

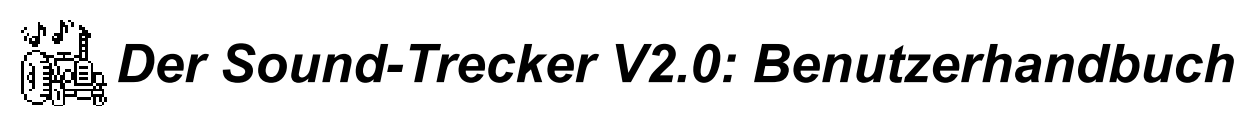

#### 5 Sonstige Funktionen

In diesem Kapitel werden alle Funktionen des Sound-Treckers ausführlich beschrieben, die in den vorigen Kapiteln nicht oder nur sehr kurz angesprochen wurden.

#### **5.1 Ausführliche Beschreibung der Wiedergabeoptionen**

#### **Stereo / Surround-Effekte**

Über den **Stereo**-Knopf können Sie auf Geräten mit Stereo-Ausgang zwischen Mono- und Stereo-Wiedergabe wählen. Alternativ kann dazu auch der Menüpunkt "Stereo" des Menüs "Optionen" verwendet werden. Die Pop-Up-Menüs zur Wahl der Stereo-Position lassen sich nur bei Stereo-Betrieb anwählen.

Der Sound-Trecker ist seit der Version V2.0 in der Lage, Surround-Effekte zu erzeugen. Wenn jedoch Ihre Stereo-Anlage auf Mono-Betrieb geschaltet ist, oder wenn der Abstand der beiden Stereo-Lautsprecher weniger als etwa 50 cm beträgt, so können die Surround-Effekte zu unerwünschten Toneffekten ("Interferenzen") führen. Aus diesem Grund ist es möglich, mit dem Menüpunkt "**Surround-Effekte**" die Erzeugung von Surround-Klang abzuschalten.

#### **Sound-Filter**

Bei der Wiedergabe können Störgeräusche entstehen, die, speziell bei der Wiedergabe über eine HiFi-Anlage, unangenehm sein können. Der Sound-Trecker verfügt jedoch über die Möglichkeit, diese Störgeräusche herauszufiltern. Mit dem Menüpunkt "**Echtzeit-Sound-Filter**" schalten Sie den Filter ein bzw. aus. Die Umschaltung des Echtzeit-Filters ist jederzeit möglich und wirkt sich unmittelbar aus.

Die Filterung in Echtzeit erfordert etwa dreimal soviel Rechenzeit wie die Tonausgabe ohne Filterung. Auf sehr schnellen Macs, wie denen der Quadra-Serie, fällt der zusätzliche Rechenzeitbedarf kaum ins Gewicht. Auf den langsameren Geräten, wie z.B. dem Mac LC, kann der Rechner jedoch bereits merklich gebremst werden. Aus diesem Grund besteht die Möglichkeit, eine Vorfilterung bereits beim *Einladen* des Stückes durchzuführen, was allerdings etwa zum doppelten Speicherbedarf führt. Häufig kann dann auf die Filterung in Echtzeit verzichtet werden. Mit dem Menüpunkt "**Vorfilterung beim Laden**" schalten Sie die Vorfilterung ein bzw. ab. Die Umschaltung wirkt sich beim nächsten Stück aus, das abgespielt wird.

Folgende in diesem Text verwendeten Namen sind eingetragene Warenzeichen (Inhaber in Klammern): Commodore-Amiga (Commodore-Amiga, Inc.); Atari ST/TT (Atari Computers); Acorn Archimedes (Acorn Electronics Ltd.); Apple, Apple IIgs, Macintosh und QuickTime (Apple Computer, Inc.); Dos-2-Dos (Central Coast Software, Inc.); AccessPC (Insignia Solutions); MS-DOS (Microsoft Corporation); SUN (SUN Microsystems); UNIX (AT&T); Think C (Symantec Corporation). Finder ist ein Warenzeichen von Apple Computer, Inc. Aus dem Fehlen einer entsprechenden Kennzeichnung kann nicht auf die freie Verwendbarkeit eines Namens geschlossen werden.

#### **Abtastraten**

Bei der Digitalisierung eines Klanges wird das Audiosignal mit einer bestimmten Rate *abgetastet*. Diese Rate wird als *Abtastrate* oder *Abtastfrequenz* bezeichnet. Die Abtastrate bestimmt, welches die höchste Frequenz ist, die noch wiedergegeben werden kann: diese ist nämlich genau halb so hoch wie die Abtastrate (dieser Zusammenhang wird in der digitalen Signalverarbeitung üblicherweise als *Abtasttheorem* oder *Nyquistbedingung* bezeichnet). Bei einer Wiedergaberate von 11 kHz ist die maximale Frequenz demnach 5.5 kHz (etwas mehr als beim Telefon), bei 44.1 kHz können Frequenzen bis 22 kHz wiedergegeben werden (das menschliche Ohr kann Frequenzen nur bis etwa 20 kHz hören).

Der Rechenzeitbedarf ist "proportional" zur Abtastrate, d.h. die Wiedergabe mit 22 kHz kostet doppelt so viel Rechenzeit wie mit 11 kHz. Die optimale Abtastrate hängt von der Geschwindigkeit Ihres Macintoshs und der Qualität der Tonanlage ab. Bitte beachten Sie, daß Abtastraten oberhalb von 22 kHz nur von Macintosh-Modellen mit digitalen Signalprozessor (DSP) wiedergegeben werden können, also zur Zeit nur von Geräten der "av"-Reihe. Die folgende Zusammenstellung soll eine Hilfestellung für die Wahl der optimalen Abtastrate sein.

**11 kHz**: dies ist die *niedrigste Wiedergaberate*, die möglich ist. Sie benötigt am wenigsten Rechenzeit, die Tonqualität ist aber nur wenig besser als die eines Telefons. Für die Wiedergabe über den eingebauten Lautsprecher des Macintosh reichen 11 kHz in der Regel aus.

**22 kHz**: dies ist die *Standard-Wiedergaberate* des Macintosh und zugleich die höchste sinnvolle für Macintosh-Modelle ohne digitalen Signalprozessor (DSP). Sie sollte auf diesen Geräten bei der Wiedergabe über eine HiFi-Anlage verwendet werden. Die Tonqualität ist geringfügig niedriger als die eines UKW-Senders.

**32 kHz**: diese Abtastrate ist in der *digitalen Studiotechnik* gebräuchlich und wird auch beim *digitalen Satellitenrundfunk* verwendet. Die Qualität liegt geringfügig über der von UKW-Sendern. Für '.MOD'-Dateien, die auf Commodore-Amiga-Computern komponiert wurden, ist dies die optimale Wiedergaberate, da die maximale Wiedergaberate des Amiga bei knapp 32 kHz liegt. Bitte beachten Sie, daß Macintosh-Modelle ohne digitalen Signalprozessor (DSP) diese Wiedergaberate nicht beherrschen. Wählen Sie auf diesen Geräten stattdessen 22 kHz.

Folgende in diesem Text verwendeten Namen sind eingetragene Warenzeichen (Inhaber in Klammern): Commodore-Amiga (Commodore-Amiga, Inc.); Atari ST/TT (Atari Computers); Acorn Archimedes (Acorn Electronics Ltd.); Apple, Apple IIgs, Macintosh und QuickTime (Apple Computer, Inc.); Dos-2-Dos (Central Coast Software, Inc.); AccessPC (Insignia Solutions); MS-DOS (Microsoft Corporation); SUN (SUN Microsystems); UNIX (AT&T); Think C (Symantec Corporation). Finder ist ein Warenzeichen von Apple Computer, Inc. Aus dem Fehlen einer entsprechenden Kennzeichnung kann nicht auf die freie Verwendbarkeit eines Namens geschlossen werden.

**44.1 kHz**: diese Abtastrate verwenden *CD-Spieler* und die digitale Compact-Cassette (*DCC*). Die Rate ist gerade so hoch gewählt worden, daß die höchste Frequenz, die bei dieser Rate wiedergegeben werden kann, oberhalb der Wahrnehmungsgrenze des Ohres liegt. Die meisten '.MOD'-Dateien enthalten jedoch gar keine derart hohen Frequenzanteile, so daß die Wahl dieser Rate in einigen Fällen nur die unvermeidlichen Rauschstörungen auf den größeren Frequenzbereich ausdehnt, anstatt die Qualität wirklich zu verbessern. Bei einigen '.MOD'- Dateien ergibt sich jedoch noch eine deutliche Verbesserung. Für 44.1 kHz benötigt Ihr Macintosh einen digitalen Signalprozessor (DSP).

Folgende in diesem Text verwendeten Namen sind eingetragene Warenzeichen (Inhaber in Klammern): Commodore-Amiga (Commodore-Amiga, Inc.); Atari ST/TT (Atari Computers); Acorn Archimedes (Acorn Electronics Ltd.); Apple, Apple IIgs, Macintosh und QuickTime (Apple Computer, Inc.); Dos-2-Dos (Central Coast Software, Inc.); AccessPC (Insignia Solutions); MS-DOS (Microsoft Corporation); SUN (SUN Microsystems); UNIX (AT&T); Think C (Symantec Corporation). Finder ist ein Warenzeichen von Apple Computer, Inc. Aus dem Fehlen einer entsprechenden Kennzeichnung kann nicht auf die freie Verwendbarkeit eines Namens geschlossen werden.

**48 kHz**: diese Rate ist die Standardrate für *DAT-Recorder*. Es gelten die selben Bemerkungen wie für 44.1 kHz.

#### **Rechengenauigkeit**

Der Sound-Trecker erzeugt in der vorliegenden Version digitale Audiodaten mit einer Genauigkeit von 8 Bit. Da für die Darstellung der Werte nur 8 Bits zur Verfügung stehen, entstehen Ungenauigkeiten, die sich im Audiosignal durch Rauschstörungen ("Quantisierungsrauschen") äußern. Die Stärke der Rauschstörungen ist vergleichbar mit einer normalen Compact-Cassette. Da die Macintosh-Modelle ohne digitalen Signalprozessor selbst keine Audiodaten mit mehr als 8 Bits verarbeiten können, lassen sich die Rauschstörungen auf diesen Geräten nicht vermeiden.

Ab einer Genauigkeit von etwa 16 Bits sind die Ungenauigkeiten so gering, daß sie vom Ohr nicht mehr wahrgenommen werden können. Daher ist die Musik auf einer CD auch mit einer Genauigkeit von 16 Bits gespeichert. Die Macintosh-Modelle mit digitalem Signalprozessor verfügen über die nötige Hardware für die Wiedergabe von 16-Bit-Audiodaten. Daher ist für zukünftige Versionen des Sound-Treckers vorgesehen, daß auf diesen Modellen 16 Bit genau gerechnet wird. In der gegenwärtigen Version ist dies jedoch noch nicht möglich.

### **5.2 Steuerungsoptionen**

Die Ablaufsteuerung der Wiedergabe von Titellisten kann im Menü "Steuerung" durch durch folgende Optionen beeinflußt werden: **Repeat**, **Shuffle** und **Loop-Unterdrückung.**

**Repeat** (wiederholen): bewirkt, daß, nachdem das letzte Stück der Titelliste zuende gespielt wurde, wieder mit dem ersten der Liste begonnen wird.

**Shuffle**: ist Shuffle aktiv, so werden die Stücke in der Titelliste in *zufälliger* statt in fortlaufender Reihenfolge abgespielt.

**Loop-Unterdrückung:** manche Stücke haben kein definiertes Ende, sondern enden in einer Endlosschleife ("Loop"), welche dieselben Takte ständig wiederholt. Bei aktivierter Loop-Unterdrückung wird ein Stück bei Erreichen einer Endlosschleife sofort ausgeblendet und beendet. Danach wird mit dem nächsten Stück fortgefahren.

Folgende in diesem Text verwendeten Namen sind eingetragene Warenzeichen (Inhaber in Klammern): Commodore-Amiga (Commodore-Amiga, Inc.); Atari ST/TT (Atari Computers); Acorn Archimedes (Acorn Electronics Ltd.); Apple, Apple IIgs, Macintosh und QuickTime (Apple Computer, Inc.); Dos-2-Dos (Central Coast Software, Inc.); AccessPC (Insignia Solutions); MS-DOS (Microsoft Corporation); SUN (SUN Microsystems); UNIX (AT&T); Think C (Symantec Corporation). Finder ist ein Warenzeichen von Apple Computer, Inc. Aus dem Fehlen einer entsprechenden Kennzeichnung kann nicht auf die freie Verwendbarkeit eines Namens geschlossen werden.

**5.3 Speichern der aktuellen Einstellungen**

Sie können die aktuellen Einstellungen (Abtastrate, Gesamtlautstärke, Mischpulteinstellungen etc.) als Standardeinstellungen definieren. Dazu dient der Menüpunkt "**Standardeinstellungen sichern**". Die Standardeinstellungen werden dann in der Datei "Sound-Trecker-Einstellungen" im "Preferences"-Order innerhalb des Systemordners gespeichert.

Folgende in diesem Text verwendeten Namen sind eingetragene Warenzeichen (Inhaber in Klammern): Commodore-Amiga (Commodore-Amiga, Inc.); Atari ST/TT (Atari Computers); Acorn Archimedes (Acorn Electronics Ltd.); Apple, Apple IIgs, Macintosh und QuickTime (Apple Computer, Inc.); Dos-2-Dos (Central Coast Software, Inc.); AccessPC (Insignia Solutions); MS-DOS (Microsoft Corporation); SUN (SUN Microsystems); UNIX (AT&T); Think C (Symantec Corporation). Finder ist ein Warenzeichen von Apple Computer, Inc. Aus dem Fehlen einer entsprechenden Kennzeichnung kann nicht auf die freie Verwendbarkeit eines Namens geschlossen werden.

Bei jedem Start des Sound-Treckers werden diese Standardeinstellungen gelesen und übernommen. Wenn Sie einmal die Einstellungen verändert haben, können Sie mit dem Menüpunkt "**Standardeinstellungen**" jederzeit wieder zu den Standardeinstellungen zurückkehren, die Sie gespeichert haben.

### **5.4 Besondere Funktionen**

Hier sollen noch vier Funktionen erläutert werden, die bisher nicht behandelt wurden da sie nirgends so recht hineingepaßt haben.

**Audio-Datei exportieren…** (Menü "**Ablage**"): mit diesem Menüpunkt besteht die Möglichkeit, eine '.MOD'-Datei digital auf die Festplatte "aufzunehmen" statt es anzuhören. Sie können entweder eine Audio-Datei im 'AIFF'-Format oder einen System-7- Sound erzeugen. Das 'AIFF'-Format ist ein Standardformat für Audio-Dateien; 'AIFF'- Dateien können mit jedem gängigen Sound- oder Multimedia-Programm verarbeitet werden. System-7-Sounds können direkt im Finder durch Doppelklick angehört werden, sofern sie nicht zu lang sind.

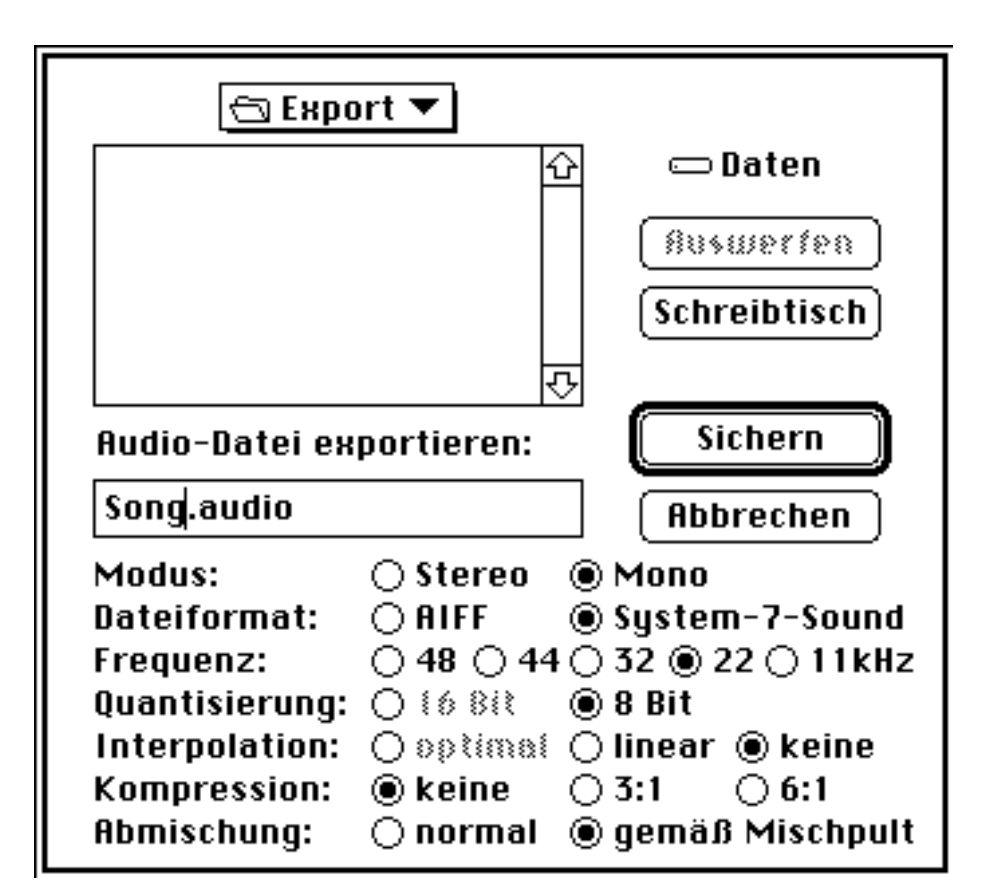

Abbildung 5.1: Erweiterte Dateiauswahlbox beim Export einer '.MOD'-Datei als Audio-Datei

Folgende in diesem Text verwendeten Namen sind eingetragene Warenzeichen (Inhaber in Klammern): Commodore-Amiga (Commodore-Amiga, Inc.); Atari ST/TT (Atari Computers); Acorn Archimedes (Acorn Electronics Ltd.); Apple, Apple IIgs, Macintosh und QuickTime (Apple Computer, Inc.); Dos-2-Dos (Central Coast Software, Inc.); AccessPC (Insignia Solutions); MS-DOS (Microsoft Corporation); SUN (SUN Microsystems); UNIX (AT&T); Think C (Symantec Corporation). Finder ist ein Warenzeichen von Apple Computer, Inc. Aus dem Fehlen einer entsprechenden Kennzeichnung kann nicht auf die freie Verwendbarkeit eines Namens geschlossen werden.

Nach der Auswahl des Menüpunktes erscheint eine stark erweiterte Dateiauswahlbox, in der Sie die Möglichkeit haben, alle Audio-Einstellungen speziell für die aufzunehmende Datei unabhängig von den normalen Einstellungen vorzugeben. Bitte beachten Sie, daß eine Audio-Datei sehr viel Platz in Anspruch nehmen kann. Eine 22-kHz-Stereo-Datei beansprucht z.B. pro Sekunde 44 kByte, das sind mehr als 2.6 MByte pro Minute!

**Informationen…** (Menü "**Bearbeiten**"): hiermit können Sie Informationen über das gerade ausgewählte Stück abrufen. Abbildung 5.2 zeigt ein typisches Informationsfenster.

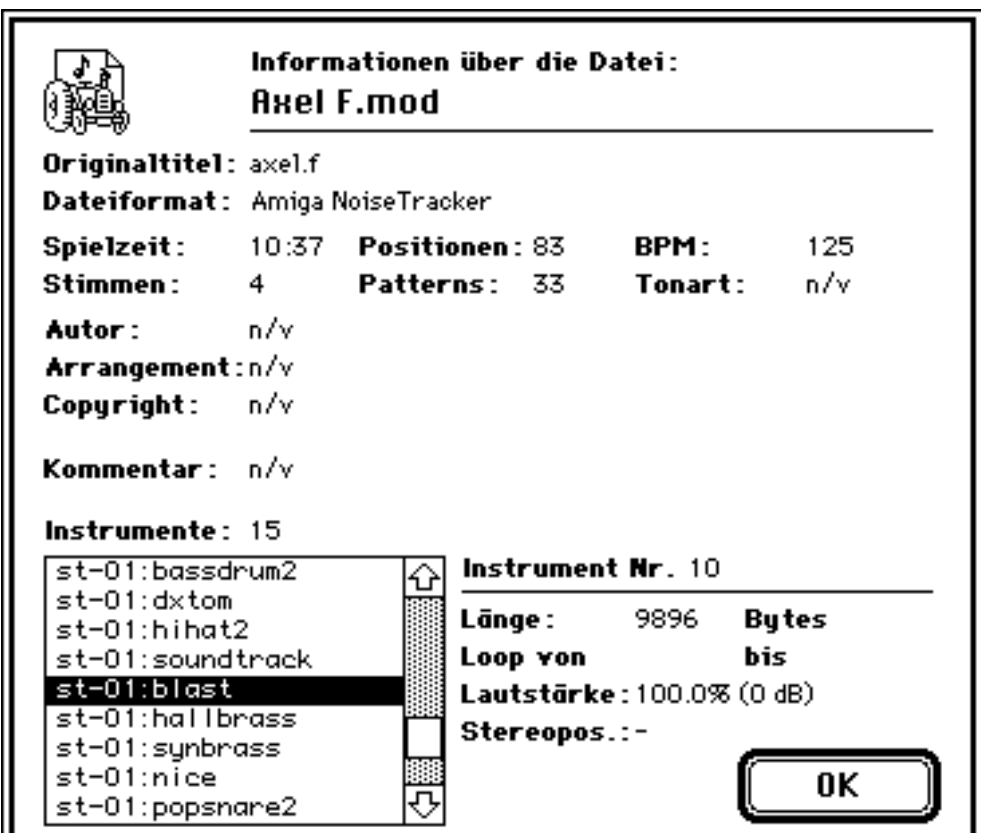

Abbildung 5.2: Informationsfenster

**Geschwindigkeitsmessung** (Menü "**Extras**"): diese Funktion führt eine Messung der aktuelen Rechengeschwindigkeit Ihres Macintoshs durch und berechnet, wieviel Prozent der Rechenzeit durch die Tonerzeugung verbraucht wird.

**Hintergrund** (Menü "**Extras**"): entfernt das Sound-Trecker-Fenster und schaltet den Sound-Trecker in den Hintergrund. Die Musik wird dabei weitergespielt. So können Sie '.MOD'-Dateien anhören, während Sie mit einem anderen Macintosh-Programm weiterarbeiten.

Folgende in diesem Text verwendeten Namen sind eingetragene Warenzeichen (Inhaber in Klammern): Commodore-Amiga (Commodore-Amiga, Inc.); Atari ST/TT (Atari Computers); Acorn Archimedes (Acorn Electronics Ltd.); Apple, Apple IIgs, Macintosh und QuickTime (Apple Computer, Inc.); Dos-2-Dos (Central Coast Software, Inc.); AccessPC (Insignia Solutions); MS-DOS (Microsoft Corporation); SUN (SUN Microsystems); UNIX (AT&T); Think C (Symantec Corporation). Finder ist ein Warenzeichen von Apple Computer, Inc. Aus dem Fehlen einer entsprechenden Kennzeichnung kann nicht auf die freie Verwendbarkeit eines Namens geschlossen werden.

Diese Funktion setzt die Multitasking-Fähigkeiten von System 7 voraus, sie steht unter System 6.0.7 nicht zur Verfügung. Unter System 6.0.7 können Sie den Sound-Trecker auf andere Weise in den Hintergrund schicken: klicken Sie einfach in ein Fenster einer anderen Applikation (oder in ein Fenster des Finders), und halten Sie dabei die Option-Taste (
S) gedrückt. Auch hier wird die Musik weitergespielt.

Folgende in diesem Text verwendeten Namen sind eingetragene Warenzeichen (Inhaber in Klammern): Commodore-Amiga (Commodore-Amiga, Inc.); Atari ST/TT (Atari Computers); Acorn Archimedes (Acorn Electronics Ltd.); Apple, Apple IIgs, Macintosh und QuickTime (Apple Computer, Inc.); Dos-2-Dos (Central Coast Software, Inc.); AccessPC (Insignia Solutions); MS-DOS (Microsoft Corporation); SUN (SUN Microsystems); UNIX (AT&T); Think C (Symantec Corporation). Finder ist ein Warenzeichen von Apple Computer, Inc. Aus dem Fehlen einer entsprechenden Kennzeichnung kann nicht auf die freie Verwendbarkeit eines Namens geschlossen werden.

#### Anhang A: Übertragung von '.MOD'-Dateien zum Mac

Musikstücke im '.MOD'-Format sind auf viele Weisen erhältlich. Die Zeiten, in denen jede '.MOD'-Datei mühsam aus anderen Rechnerwelten zum Macintosh übertragen werden mußten, sind Glück vorbei. '.MOD'-Dateien bekommen Sie in jeder einschlägigen Sammlung von Public-Domain-Software, bei Macintosh-Clubs, in Macintosh-Mailboxen und bestimmt auch bei anderen Macintosh-Usern.

Die folgenden Hinweise sind für den Fall gedacht, daß Sie sich '.MOD'-Dateien aus Mailboxen oder aus anderen Rechnerwelten beschaffen möchten.

### **A.1 Mailboxen**

In vielen Macintosh-Mailboxen gibt es bereits Foren für '.MOD'-Dateien. In nicht-Macintosh-Mailboxen sind '.MOD'-Dateien häufig in der Amiga-Rubrik (falls vorhanden) zu finden, wenn es nicht sogar eine eigene Rubrik für '.MOD'-Dateien gibt. Die Stücke können, nachdem sie per Download in den Rechner übertragen und ggf. entpackt wurden, direkt vom Sound-Trecker abgespielt werden.

### **A.2 Übertragen über PC-Disketten**

Liegt die '.MOD'-Datei bereits auf einem fremden Computersystem vor, das direkt zugänglich ist, so ist der einfachste Weg, die Datei auf eine Diskette im PC-Format (720 kByte oder 1.4 MByte) zu kopieren. Dieses Diskettenformat wird von allen PC/ATkompatiblen und vom Atari ST verwendet, so daß für diese beiden Computertypen keine weiteren Konvertierungsprogramme notwendig sind.

Der Amiga hat standardmäßig ein anderes Diskettenformat, mit den neueren Versionen der Amiga-Workbench wird jedoch ein Filing-System für den Zugriff auf PC-formatierte Disketten mitgeliefert. Weitere Programme, die Schreiben und Lesen von PC-Disketten ermöglichen, sind z.B. das kommerzielle Programm "Dos-2-Dos" und die Filing-Systeme "Cross-Dos" und "MSH" (Shareware).

Liegt die '.MOD'-Datei schließlich auf einer PC-Diskette vor, so kann der Macintosh sie von dort lesen. Das von Apple mitgelieferte Programm "Dateien konvertieren" bietet diese Möglichkeit. Alternativ können z.B. auch die Systemerweiterungen "AccessPC" von Insignia Solutions oder Apples "PC Exchange" verwendet werden.

Folgende in diesem Text verwendeten Namen sind eingetragene Warenzeichen (Inhaber in Klammern): Commodore-Amiga (Commodore-Amiga, Inc.); Atari ST/TT (Atari Computers); Acorn Archimedes (Acorn Electronics Ltd.); Apple, Apple IIgs, Macintosh und QuickTime (Apple Computer, Inc.); Dos-2-Dos (Central Coast Software, Inc.); AccessPC (Insignia Solutions); MS-DOS (Microsoft Corporation); SUN (SUN Microsystems); UNIX (AT&T); Think C (Symantec Corporation). Finder ist ein Warenzeichen von Apple Computer, Inc. Aus dem Fehlen einer entsprechenden Kennzeichnung kann nicht auf die freie Verwendbarkeit eines Namens geschlossen werden.

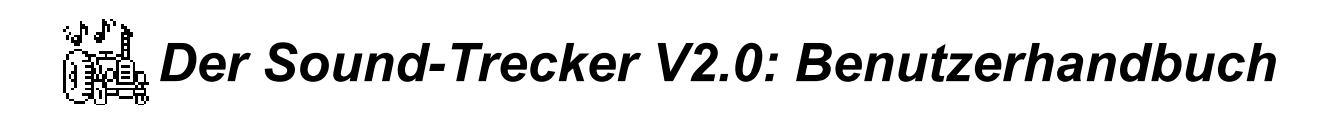

### **A.3 Anpassung des Dateityps**

Im Gegensatz zum Macintosh haben die meisten Betriebssystemen keine Möglichkeit, Dateien als '.MOD'-Dateien zu kennzeichnen. Daher haben '.MOD'-Dateien nach dem Download bzw. dem Kopieren über PC-Disketten häufig die Dateitypen 'TEXT' oder '????'. Man sollte nicht versuchen, das Stück per Doppelklick zu starten (im Zweifelsfall wird dann nämlich TeachText versuchen, die Musikdaten als ASCII-Text anzuzeigen). Statt dessen sollte man wie in Kapitel 2 beschrieben die Stücke einmal über die "Öffnen…"-Funktion des Sound-Treckers laden. Der Dateityp wird beim ersten Einladen automatisch angepaßt.

Wird zum Lesen von PC-Disketten "AccessPC" verwendet, so läßt sich im "AccessPC"- Kontrollfeld eine automatische Typanpassung definieren. Dazu muß zunächst die MS-DOS-Extension '.MOD' definiert werden, und ihr von der Applikation "Der Sound-Trecker V2.0" der Dateityp 'STrk' zugewiesen werden.

Folgende in diesem Text verwendeten Namen sind eingetragene Warenzeichen (Inhaber in Klammern): Commodore-Amiga (Commodore-Amiga, Inc.); Atari ST/TT (Atari Computers); Acorn Archimedes (Acorn Electronics Ltd.); Apple, Apple IIgs, Macintosh und QuickTime (Apple Computer, Inc.); Dos-2-Dos (Central Coast Software, Inc.); AccessPC (Insignia Solutions); MS-DOS (Microsoft Corporation); SUN (SUN Microsystems); UNIX (AT&T); Think C (Symantec Corporation). Finder ist ein Warenzeichen von Apple Computer, Inc. Aus dem Fehlen einer entsprechenden Kennzeichnung kann nicht auf die freie Verwendbarkeit eines Namens geschlossen werden.

Anhang B: Technische Details

In diesem Anhang wird kurz erläutert, was es mit '.MOD'-Dateien auf sich hat, und es wird auf die Funktionsweise des Sound-Treckers eingegangen. Wer die Tonwiedergabefunktionen des Sound-Treckers in eigenen Programmen oder Präsentationen verwenden möchte, findet die nötigen Informationen im Text "Der Sound-Trecker V2.0: Programmierer-Dokumentation".

### **B.1 Was sind '.MOD'-Files ?**

'.MOD'-Dateien enthalten nicht einfach digitalisierte Musik. Das würde viel zu viel Speicherplatz verschwenden. Bei einer Abtastrate von 22 kHz würde direktes Digitalisieren 22 KByte pro Sekunde verbrauchen, das sind etwa 1.3 MByte pro Minute! Gängige Kompressionsverfahren zur Reduktion des immensen Datenaufkommens schaffen es in der Regel nicht, mehr als 50% "wegzukomprimieren".

Das Abspielen einer Soundtrack-Datei kann man sich vielmehr so vorstellen, daß ein Teil der Software einen (mehrstimmigen) Synthesizer simuliert, der vom anderen Teil der Software "gespielt" wird. Dementsprechend enthalten Soundtrack- ('.MOD'-) Dateien zwei Arten von Daten:

- Daten zur Simulation eines Synthesizers. Diese Daten bestehen im wesentlichen aus den digitalisierten Klängen realer Instrumente. Es wird pro Instrument nur ein Ton digitalisiert, der dann in verschiedenen Tonhöhen wiedergegeben wird.
- Die "Noten", nach denen der Synthesizer gespielt werden soll. Im Vergleich mit dem Instrumentendaten belegen die Notendaten nur einen kleinen Teil der Datei, so daß selbst sehr lange Stücke, sofern sie mit wenigen Instrumenten auskommen, häufig kürzer als 100 KByte sind.

Folgende in diesem Text verwendeten Namen sind eingetragene Warenzeichen (Inhaber in Klammern): Commodore-Amiga (Commodore-Amiga, Inc.); Atari ST/TT (Atari Computers); Acorn Archimedes (Acorn Electronics Ltd.); Apple, Apple IIgs, Macintosh und QuickTime (Apple Computer, Inc.); Dos-2-Dos (Central Coast Software, Inc.); AccessPC (Insignia Solutions); MS-DOS (Microsoft Corporation); SUN (SUN Microsystems); UNIX (AT&T); Think C (Symantec Corporation). Finder ist ein Warenzeichen von Apple Computer, Inc. Aus dem Fehlen einer entsprechenden Kennzeichnung kann nicht auf die freie Verwendbarkeit eines Namens geschlossen werden.

### *Der Sound-Trecker V2.0: Benutzerhandbuch* **B.2 Mischung der Tonkanäle**

Der Sound-Trecker simuliert einen mehrstimmigen Synthesizer, d.h. er mischt digitalisierte Klänge in jeweils verschiedenen Tonhöhen und Lautstärken miteinander und gibt sie über den Lautsprecher und den Audio-Ausgang aus. Der Sound-Manager von System 7 (der auch in System 6.0.7 enthalten ist), ist in der Lage, genau diese Operation auszuführen. Leider verbraucht Apples Sound-Manager beim gleichzeitigen Abspielen mehrerer Klänge dermaßen viel Rechenzeit, daß ein Mac LC nur maximal drei Tonkanäle schafft. Musik in '.MOD'-Dateien ist aber in der Regel mindestens vierstimmig (in der neuen Version 3.0 des Sound-Managers ist das Zeitverhalten immerhin schon etwas besser geworden).

Folgende in diesem Text verwendeten Namen sind eingetragene Warenzeichen (Inhaber in Klammern): Commodore-Amiga (Commodore-Amiga, Inc.); Atari ST/TT (Atari Computers); Acorn Archimedes (Acorn Electronics Ltd.); Apple, Apple IIgs, Macintosh und QuickTime (Apple Computer, Inc.); Dos-2-Dos (Central Coast Software, Inc.); AccessPC (Insignia Solutions); MS-DOS (Microsoft Corporation); SUN (SUN Microsystems); UNIX (AT&T); Think C (Symantec Corporation). Finder ist ein Warenzeichen von Apple Computer, Inc. Aus dem Fehlen einer entsprechenden Kennzeichnung kann nicht auf die freie Verwendbarkeit eines Namens geschlossen werden.

Da jeder Soundkanal des Sound-Managers unnötig viel Rechenzeit schluckt, verwendet der Sound-Trecker nur *einen* Soundkanal des Sound-Managers und betreibt ihn mit einer konstanten Abtastrate (die zwischen 11 und 48 kHz vom Benutzer in Stufen gewählt werden kann). Der Sound-Trecker mischt die Tonkanäle selbst und fügt sie so zu einem gemeinsamen Datenstrom zusammen. Dieser nun bereits komplett aufbereitete Datenstrom wird dann an den Sound-Manager übergeben. Durch Verwendung von handoptimiertem M680x0-Assemblercode konnte ein Geschwindigkeitsgewinn von etwa Faktor 3 erreicht werden, so daß auch ein Mac LC damit in der Lage ist, die Musik wiederzugeben.

### **B.3 Abtastratenumwandlung**

Die Simulation eines Synthesizers ist eigentlich recht einfach: der Klang des Instruments wird gespeichert, indem ein Ton einer bestimmten Tonhöhe digitalisiert wird. Um diesen Ton nun in einer anderen Tonhöhe erklingen zu lassen, muß er einfach in einer anderen Geschwindigkeit wiedergegeben werden. Den Effekt hat jeder schon einmal erlebt, der eine Langspielplatte mit 45 Umdrehungen abgespielt hat. Bei der digitalen Tonverarbeitung bedeutet die Veränderung der Geschwindigkeit eine Veränderung der Abtastrate. Es muß eine *Abtastratenwandlung* vorgenommen werden. Dieser Vorgang nimmt bei der Tonerzeugung im Sound-Trecker die meiste Rechenzeit in Anspruch.

Ein Beispiel. Nehmen wir an, von einem Klavier wurde der Ton "C" mit einer Abtastrate von 11 kHz digitalisiert. Soll nun in einem Stück ein Klavier den Ton "D" anschlagen, so ist das digitalisierte "C" mit leicht erhöhter Abtastrate wiederzugeben, ganz so als ob ein Tonbandgerät etwas zu schnell läuft. Pro Halbton ist die Abtastrate um 21/12, also etwa um 5.946% zu erhöhen. "D" liegt zwei Halbtöne höher als "C", daher ist die Wiedergaberate etwa 11 kHz • 1.05946 • 1.05946 ≈ 12.347 kHz zu wählen.

Der Sound-Trecker erzeugt seine Tonausgabe nun allerdings mit einer konstanten Abtastfrequenz (z.B. 22 kHz) statt mit den gewünschten 12.347 kHz. Es werden also Abtastwerte zu Zeitpunkten benötigt, für die gar keine Abtastwerte vorliegen.

Eine sehr simple Möglichkeit, die unbekannten Abtastwerte aus den bekannten Werten zu bestimmen, ist, einfach den am dichtesten liegenden bekannten Abtastwert zu verwenden. Dieses Verfahren ist sehr schnell, erzeugt jedoch Störungen, die bei manchen Instrumenten deutlich zu hören sind. Die Störungen entstehen dadurch, daß das bereits oben erwähnte "Abtasttheorem" ("Nyquistbedingung") nicht eingehalten wird, man nennt sie "Aliasing-Störungen".

Folgende in diesem Text verwendeten Namen sind eingetragene Warenzeichen (Inhaber in Klammern): Commodore-Amiga (Commodore-Amiga, Inc.); Atari ST/TT (Atari Computers); Acorn Archimedes (Acorn Electronics Ltd.); Apple, Apple IIgs, Macintosh und QuickTime (Apple Computer, Inc.); Dos-2-Dos (Central Coast Software, Inc.); AccessPC (Insignia Solutions); MS-DOS (Microsoft Corporation); SUN (SUN Microsystems); UNIX (AT&T); Think C (Symantec Corporation). Finder ist ein Warenzeichen von Apple Computer, Inc. Aus dem Fehlen einer entsprechenden Kennzeichnung kann nicht auf die freie Verwendbarkeit eines Namens geschlossen werden.

Um bessere Ausgabequalität zu erreichen, müssen die Störungen "herausgefiltert" werden. Der Filter kann über den Menüpunkt "Echtzeit-Sound-Filter" im Menü "Optionen" eingeschaltet werden. Bei eingeschaltetem Filter wird ein unbekannter Abtastwert aus den beiden umliegenden bekannten Werten durch lineare Interpolation errechnet. Die Störungen werden auf diese Weise stark reduziert, wenngleich sie auch nicht völlig verschwinden. Dazu wäre ein wesentlich aufwendigeres Interpolationsverfahren notwendig, das auf den gegenwärtigen M680x0-Macs nicht in Echtzeit gerechnet werden kann.

Die neuen Macintosh-Modelle der "av"-Reihe verfügen über einen speziellen "digitalen Signalprozessor" (DSP), der genau diese Interpolationsaufgabe hervorragend erledigen kann. Dies ist ein Ansatzpunkt für zukünftige Versionen des Sound-Treckers, um die Tonqualität nocheinmal entscheidend zu verbessern. Eventuell könnten auch die kommenden Macintosh-Modelle der PowerPC-Reihe schnell genug sein, um diese Aufgabe zu erledigen. Der Sound-Trecker wurde übrigens bereits mit Erfolg auf einem PowerPC getestet.

Folgende in diesem Text verwendeten Namen sind eingetragene Warenzeichen (Inhaber in Klammern): Commodore-Amiga (Commodore-Amiga, Inc.); Atari ST/TT (Atari Computers); Acorn Archimedes (Acorn Electronics Ltd.); Apple, Apple IIgs, Macintosh und QuickTime (Apple Computer, Inc.); Dos-2-Dos (Central Coast Software, Inc.); AccessPC (Insignia Solutions); MS-DOS (Microsoft Corporation); SUN (SUN Microsystems); UNIX (AT&T); Think C (Symantec Corporation). Finder ist ein Warenzeichen von Apple Computer, Inc. Aus dem Fehlen einer entsprechenden Kennzeichnung kann nicht auf die freie Verwendbarkeit eines Namens geschlossen werden.